# Sun Java™ Enterprise System リリースノート (HP-UX 版)

# バージョン 2005Q1

Part No. 819-3936

このリリースノートには、Sun JavaTM Enterprise System 2005Q1 for HP-UX がリリースされた時点で入 手可能な重要な情報が記載されています。既知の制限事項と問題点、インストールに関する注意点、お よびその他の情報が含まれています。Sun Java Enterprise System ソフトウェアをインストールする前 に、このリリースノートをお読みください。

このリリースノートは、Sun Java Enterprise System マニュアルの Web サイト

<http://docs.sun.com/db/prod/entsys?l=ja> で参照できます。ソフトウェアをインストールおよび 設定する前、およびそれ以降も定期的にこの Web サイトをチェックして、最新のリリースノートと製 品マニュアルを確認してください。

このリリースノートは、次の各節で構成されています。

- [リリースノート改訂履歴](#page-1-0)
- Sun Java Enterprise System 2005O1 for HP-UX について
- [このリリースで修正されたバグ](#page-4-0)
- [重要な情報](#page-4-1)
- [Netscape Security Services 3.9.5](#page-7-0) のサポート
- [既知の問題および制限事項](#page-71-0)
- [再配布可能なファイル](#page-72-0)
- [問題の報告とフィードバックの方法](#page-73-0)
- Sun [が提供しているその他のリソース](#page-74-0)

このリリースノートで紹介されているサードパーティーの URL を参照すると、追加および関連情報を 入手できます。

注 Sun は、このリリースノートに記載されたサードパーティーの Web サイトの有効性および 有用性に関して責任を負いません。Sun は、これらのサイトまたはリソースで利用可能な内 容、広告、製品、他の資料に関し、それらを保証することも、責任や義務を負うこともあり ません。Sun は、これらのサイトやリソースで利用可能な内容、製品、またはサービスを使 用または信頼することに起因するいかなる直接的または間接的な損害についても責任を負い ません。

# <span id="page-1-0"></span>リリースノート改訂履歴

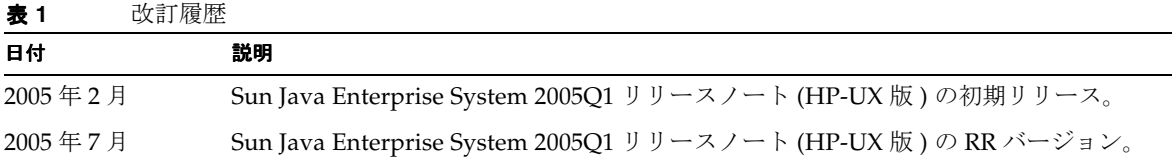

# <span id="page-1-1"></span>Sun Java Enterprise System 2005Q1 for HP-UX に ついて

この節では、Sun Java Enterprise System ソフトウェアを HP-UX の動作環境にインストールするために 必要な情報を記載します。この節では、次のトピックについて説明します。

- [Sun Java Enterprise System](#page-1-2) の HP-UX 用コンポーネント
- HP-UX [でサポートされないコンポーネント](#page-2-0)
- [ハードウェアおよびソフトウェアの要件](#page-2-1)

# <span id="page-1-2"></span>Sun Java Enterprise System の HP-UX 用コンポーネント

Sun Java Enterprise System の HP-UX バージョンでは、次のコンポーネントがサポートされています。

- Sun Java System Access Manager 6 2005Q1
- Sun Java System Administration Server 8 2005Q1
- Sun Java System Application Server 8 2005Q1
- Sun Java System Calendar Server 6 2005Q1
- Sun Java System Directory Proxy Server 5 2005Q1
- Sun Java System Directory Server 5 2005Q1
- Sun Java System Instant Messaging 7 2005Q1
- Sun Java System Message Queue 3 2005Q1
- Sun Java System Messaging Server 6.2 2005Q1
- Sun Java System Portal Server 6 2005O1
- Sun Java System Web Server 6.1 SP4 2005Q1

# <span id="page-2-0"></span>HP-UX でサポートされないコンポーネント

HP-UX 環境の Sun Java Enterprise System は、次のコンポーネントおよび機能をサポートしません。

- Sun Cluster および Sun Cluster Agent
- Sun Remote Services Net Connect
- BEA WebLogic 用および IBM WebSphere 用の Web コンテナサポート
- Apache および IIS の各 Web サーバー用のロードバランササポート

# <span id="page-2-1"></span>ハードウェアおよびソフトウェアの要件

この HP-UX リリースの Sun Java Enterprise System は、HP-UX 11i (11.11) PA-RISC プラットフォーム のみでサポートされています。この節では、次の要件について説明します。

- [ハードウェアの要件](#page-2-2)
- [ソフトウェアの要件](#page-3-0)

## <span id="page-2-2"></span>ハードウェアの要件

### オペレーティングシステムの要件

HP-UX 版の Java Enterprise System 3 に関するオペレーティングシステムの要件を次の表に示します。

表 **2** HP-UX 版 Java Enterprise System 3 のオペレーティングシステム要件

| プラットフォーム ハードウェアの最 推奨されるハード | 小槿成               | ウェア          | RAM の最低容量 | 推奨される RAM 容量  スワップ容量 |          |
|----------------------------|-------------------|--------------|-----------|----------------------|----------|
| HP-UX11.11                 | PA-RISC<br>800MHz | PA-RISC 1GHz | コG バイト    | 2G バイト               | - 2G バイト |

## *RAM* および *HDD* の要件

Sun Java Enterprise System を HP-UX システムにインストールするには、次の条件を満たすようにして ください。

- /tmp に最低 1G バイトの空き容量
- /var に最低 1G バイトの空き容量
- /opt に最低 1G バイトの空き容量
- /usr に最低 2G バイトの空き容量
- / に最低 500M バイトの空き容量
- 最低 2G バイトの RAM

# ディスクおよびメモリーの要件

Sun Java Enterprise System および関連するコンポーネントには、最低 2G バイトのディスク容量が必要 です。次の表に、コンポーネントごとのディスクおよびメモリーの要件の一覧を示します。

表 **3** コンポーネントのディスク容量と RAM の要件

| コンポーネント                          | インストール用の最小限のディスク容量と RAM 要件    |
|----------------------------------|-------------------------------|
| Access Manager                   | 250M バイトのディスク容量、512M バイトの RAM |
| 管理サーバー                           | 200M バイトのディスク容量、256M バイトの RAM |
| <b>Application Server</b>        | 700M バイトのディスク容量、1G バイトの RAM   |
| Calendar Server                  | 500M バイトのディスク容量、256M バイトの RAM |
| Communications Express           | 250M バイトのディスク容量、256M バイトの RAM |
| Directory Proxy Server           | 300M バイトのディスク容量、256M バイトの RAM |
| Directory Server                 | 250M バイトのディスク容量、256M バイトの RAM |
| <b>Instant Messaging</b>         | 300M バイトのディスク容量、256M バイトの RAM |
| Message Queue                    | 20M バイトのディスク容量、256M バイトの RAM  |
| Messaging Server                 | 500M バイトのディスク容量、256M バイトの RAM |
| Portal Server, Portal Server SRA | 500M バイトのディスク容量、1G バイトの RAM   |
| Web Server                       | 300M バイトのディスク容量、256M バイトの RAM |

ディスク容量および RAM 要件の詳細は、「[このリリースで修正されたバグ」](#page-4-0)に記載されている各リ リースノートを参照してください。

## <span id="page-3-0"></span>ソフトウェアの要件

# *HP-UX* ソフトウェアグループの要件

この HP-UX リリースの Sun Java Enterprise System には、次の Perl プログラミング言語パッケージが 必要です。

Perl (B.5.6.1.F) HP-UX11i

## *Java 2 Standard Edition* の要件

この HP-UX リリースの Sun Java Enterprise System は、Hewlett Packard が提供する Java 2 Standard Edition (J2SE) 1.5.0 で検証済みです。

Sun Java Enterprise System 2005Q1 インストーラの実行前、またはコンポーネントのいずれかをインス トールする前に、Java 2 Standard Edition (J2SE) 1.5.0 (JDK および JRE) をインストールしてください。

# <span id="page-4-0"></span>このリリースで修正されたバグ

ありません。

# <span id="page-4-1"></span>重要な情報

この節では、次のトピックについて説明します。

- [コンポーネントのリリースノート](#page-4-2)
- HP-UX [のパッチ要件](#page-5-0)
- [Netscape Security Services 3.9.5](#page-7-0) のサポート

# <span id="page-4-2"></span>コンポーネントのリリースノート

Sun Java Enterprise System コンポーネントに固有のすべての情報は、各コンポーネントのリリース ノートに記載されています。コンポーネントのリリースノートは、次の場所で参照できます。

<http://docs.sun.com/app/docs/coll/entsys-hp-05q1?l=ja>

• Access Manager 6 2005Q1 Release Notes for HP-UX

<http://docs.sun.com/doc/819-1559>

- Administration Server 5 2005Q1 Release Notes for HP-UX <http://docs.sun.com/doc/819-1560>
- Application Server Enterprise Edition 8 2005Q1 Release Notes for HP-UX <http://docs.sun.com/doc/819-1561>
- Calendar Server 6 2005Q1 Release Notes for HP-UX

<http://docs.sun.com/doc/819-1563>

- Directory Proxy Server 5 2005Q1 Release Notes for HP-UX <http://docs.sun.com/doc/819-1565>
- Directory Server 5 2005Q1 Release Notes for HP-UX <http://docs.sun.com/doc/819-1566>
- Instant Messaging 7 2005Q1 Release Notes for HP-UX <http://docs.sun.com/doc/819-1568>
- Message Queue 3 2005Q1 Release Notes for HP-UX <http://docs.sun.com/doc/819-1569>
- Messaging Server 6 2005Q1 Release Notes for HP-UX <http://docs.sun.com/doc/819-1570>
- Portal Server 6 2005Q1 Release Notes for HP-UX <http://docs.sun.com/doc/819-1571>
- Web Server 6.1 SP4 2005Q1 Release Notes for HP-UX <http://docs.sun.com/doc/819-1572>

# <span id="page-5-0"></span>HP-UX のパッチ要件

この節では、次のトピックについて説明します。

- [Sun Java Enterprise System](#page-5-1) の HP-UX パッチアップデートの入手
- **Iava Enterprise System [コンポーネントの実行に必要な](#page-6-0) HP-UX** パッケージ
- Solaris と同等の HP-UX [パッチレベル](#page-7-1)

# <span id="page-5-1"></span>Sun Java Enterprise System の HP-UX パッチアップデートの入手

Sun Java Enterprise System の各コンポーネントのパッチ要件については、[「このリリースで修正された](#page-4-0) [バグ](#page-4-0)」に記載されている各リリースノートを参照してください。

### ➤ **HP-UX 11.11i** パッチを入手するには

- **1.** <http://www.itrc.hp.com> を表示します。
- **2.** 「IT リソース・センタ」パネルの「ログイン」をクリックします。

「ログイン / 登録」ページが表示されます。

ログイン情報を設定していない場合は、次のように作成します。

- **a.** 「新規ユーザ」の下の「登録」をクリックします。 「登録情報」ページが表示されます。
- **b.** 「お名前」、「会社名」、「パスワード」などの詳細情報を入力します。
- **c.** 「終了」をクリックします。 ユーザー ID が記載された確認メールが ITRC から送られてきます。このユーザー ID とパ スワードを使用して、ITRC サイトにログインしてください。
- **3.** ユーザー ID とパスワードを入力し、「ログイン」をクリックします。 「IT リソース・センタ」ページが表示されます。
- **4.** 「メンテナンス / サポート (hp 製品 )」セクションの下の「パッチ / ファームウェアデータベー ス」をクリックします。 「パッチ / ファームウェアデータベース」ページが表示されます。
- **5.** 「特定パッチの検出」セクションの下に、ダウンロードする必要があるパッチ名を入力します。 たとえば、Access Manager には PHSS\_30966 をインストールする必要があります。このパッ チの検索を実行すると、次の結果が表示されます。
	- **a.** 指定 (hp 評価 )
	- **b.** 推奨 (hp 評価 )
	- **c.** 最新 (hp 評価 )
- **6.** ダウンロードするパッチのバージョンを選択します。
- **7.** 「選択済みパッチリストに追加」をクリックします。 「選択したパッチのダウンロード」オプションが表示されます。
- **8.** ダウンロードオプションの指示に従って、必要なパッチをインストールします。

## <span id="page-6-0"></span>Java Enterprise System コンポーネントの実行に必要な HP-UX パッケージ

一部の Java Enterprise System コンポーネントを HP-UX で実行するためには、次のシステムパッケー ジをインストールすることも必要です。

- GOLDAPPS11i  $(2004 \nless 6 \nless 7)$
- GOLDBASE11i (2004年6月)
- Java Out of box 2.03.01
- Tour  $A.02.02$

# <span id="page-7-1"></span>Solaris と同等の HP-UX パッチレベル

HP-UX 版 Java Enterprise System 2005Q1 のすべてのコンポーネントは、次に示すものを除いて、 Solaris 版 Java Enterprise System 2005Q1 の初期リリースと同じソースコードレベルに対応しています。 次の一覧では、コンポーネントごとのパッチレベルは Solaris 版と同等です。

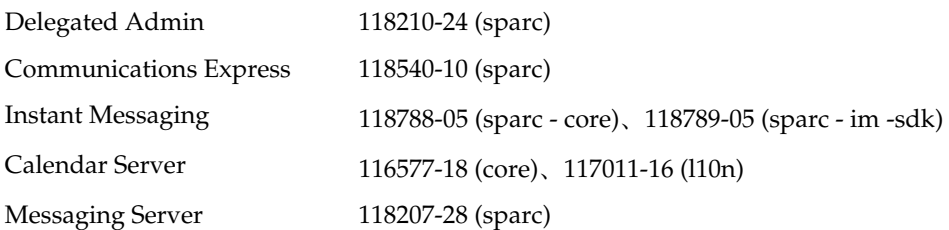

# <span id="page-7-0"></span>Netscape Security Services 3.9.5 のサポート

Netscape セキュリティーライブラリのバージョン 3.9.5 は、Sun Java Enterprise System に含まれていま す。Directory Server、Directory Proxy Server、および管理サーバーは、/opt/sun/private/lib の下 にインストールされているライブラリのバージョンに依存します。

# HP-UX のインストールに関する注意点

Sun Java Enterprise System を HP-UX 環境にインストールする手順と作業は、Solaris 環境にインス トールする場合と非常に似ています。Sun Java Enterprise System の基本的なインストール手順につい ては、『Sun Java Enterprise System インストールガイド』 (http://docs.sun.com/doc/819-0808?l=ja) を参照してください。

ただし、HP-UX 版では異なる点があります。HP-UX に固有の問題と作業について、次の各節で説明し ます。

- [サポートされない機能](#page-8-0)
- [Sun Java Enterprise System](#page-8-1) ソフトウェアの入手
- [ディレクトリ、コマンド、およびパスの比較](#page-9-0)
- Sun Java Enterprise System [コンポーネントのデフォルトインストールディレクトリ](#page-10-0)
- [インストール可能なパッケージ](#page-11-0)
- [インストール後の設定](#page-26-0)
- [コンポーネントの起動と停止](#page-38-0)
- [インストールに関する問題のトラブルシューティング](#page-52-0)

# <span id="page-8-0"></span>サポートされない機能

HP-UX 上の Java Enterprise System は Sun Cluster、Sun Remote Services Net Connect、サードパー ティー製 Web コンテナ (BEA WebLogic または IBM WebSphere)、および Apache Web サーバーと IIS Web サーバーをサポートしていません。

# <span id="page-8-1"></span>Sun Java Enterprise System ソフトウェアの入手

**1.** 次に示す Sun の Web サイトを表示します。

<http://www.sun.com/software/javaenterprisesystem/>

- **2.** HP-UX の zip ファイルをダウンロードします。
- **3.** 次のように、ファイルを解凍します。

unzip java\_es-05Q1-rr-hpux.zip

ディレクトリフォルダは HPUX\_PA-RISC です。

**注 J**ava ES を HP-UX にインストールする前に、『Sun Java Enterprise System 2005Q1 インス トールガイド』の第1部「インストール計画」 (http://docs.sun.com/source/819-0808?l=ja/part1\_prepare.html) を参照してくださ い。

次の表に、Sun Java Enterprise System HP-UX ディストリビューションの項目を示します。

| 項目                     | 説明                                                                                                  |
|------------------------|----------------------------------------------------------------------------------------------------|
| Copyright              | この Sun Java Enterprise System ディストリビューションの著作権表示で<br>す。                                              |
| <b>README</b>          | この Sun Java Enterprise System ディストリビューションの README<br>ファイルです。                                        |
| HPUX PA-RISC/installer | Sun Java Enterprise System のインストールプログラムです。                                                          |
| HPUX PA-RISC/Product/  | パッケージ、ツール、ローカライズファイルなど Sun Java Enterprise<br>System がインストール時に使用するファイルを格納するサブディレクト<br>リを含れディレクトリです。 |

表 **4** Sun Java Enterprise System パッケージ内容の例

# <span id="page-9-0"></span>ディレクトリ、コマンド、およびパスの比較

次の表に、Solaris に対応する HP-UX のディレクトリ、コマンド、およびパスを示します。

表 **5** Solaris と対比した HP-UX のディレクトリとパス

| <b>Solaris</b>                        | <b>HP-UX</b>                | 説明                                                                          |
|---------------------------------------|-----------------------------|-----------------------------------------------------------------------------|
| /opt                                  | /opt/sun                    | デフォルトのインストールディ<br>レクトリ                                                      |
| /var                                  | /var/opt/sun                | デフォルトの設定ファイルディ<br>レクトリ                                                      |
| /etc                                  | /etc/opt/sun                | デフォルトのインストールおよ<br>び設定ディレクトリ                                                 |
| /var/opt/mps/serverroot               | /opt/sun/mps/serverroot     | Directory Server、管理サー<br>バー、および Directory Proxy<br>Server のデフォルトサーバー<br>ルート |
| /var/sadm/install/logs                | /var/opt/sun/install/logs   | デフォルトのインストールログ<br>ディレクトリ                                                    |
| /var/sadm/prod/entsys                 | /var/sadm/prod/entsys       | デフォルトのインストーラ格納<br>場所                                                        |
| /usr/jdk/entsys-j2se                  | /usr/jdk/entsys-j2se        | デフォルトの最新 IRE リンク                                                            |
| /var/sadm/install/productr<br>eqistry | /var/adm/sw/productregistry | 製品レジストリの格納場所                                                                |

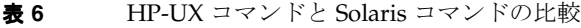

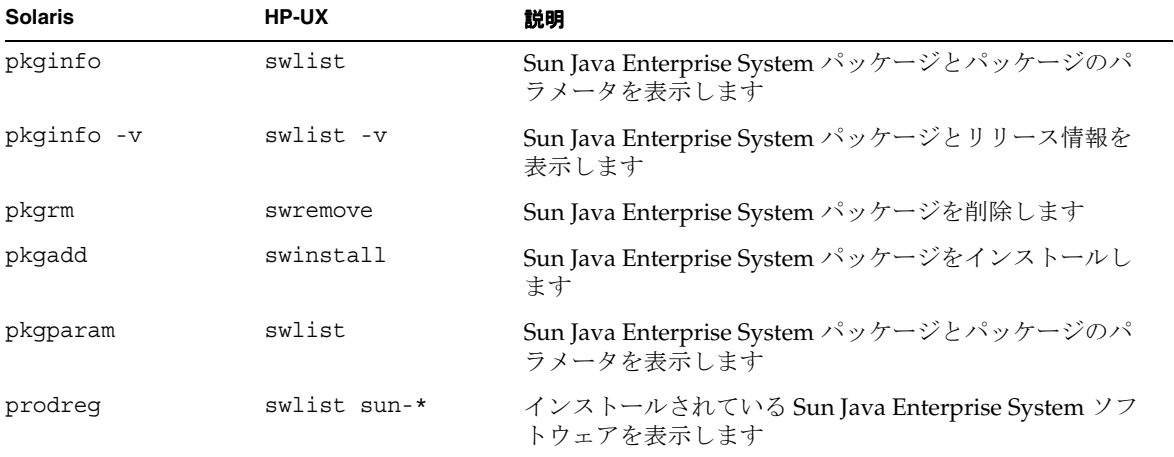

# <span id="page-10-0"></span>Sun Java Enterprise System コンポーネントのデフォルトイ ンストールディレクトリ

特に指定しない限り、Sun JavaTM Enterprise System インストーラはコンポーネントを自動的にデフォ ルトのディレクトリにインストールします。ほとんどの場合、「今すぐ設定」オプションを使用してい るときには、特定の場所を指定してデフォルトの場所を上書きすることができます。

次のコンポーネントのインストールディレクトリには制約があります。

- Directory Server: Directory Server のインストール場所を指定することはできません。ただし、 Directory Server のランタイム設定データを格納する場所を指定することはできます。
- Portal Server Secure Remote Access: Portal Server Secure Remote Access Core  $\geq$  Portal Server を同じ場所にインストールする必要があります。
- Message Queue: インストールディレクトリの場所を変更することはできません。

次の表に、Sun Java Enterprise System コンポーネントのデフォルトのインストールディレクトリを示 します。

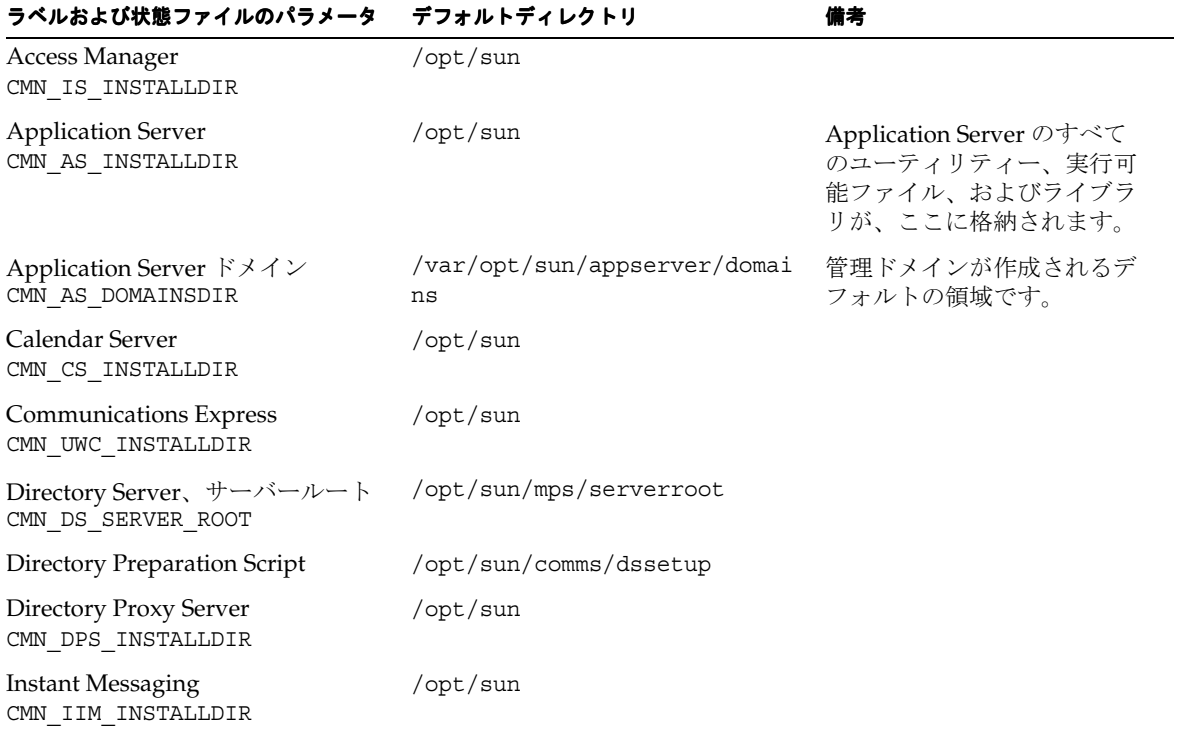

表 **7** デフォルトのインストールディレクトリ

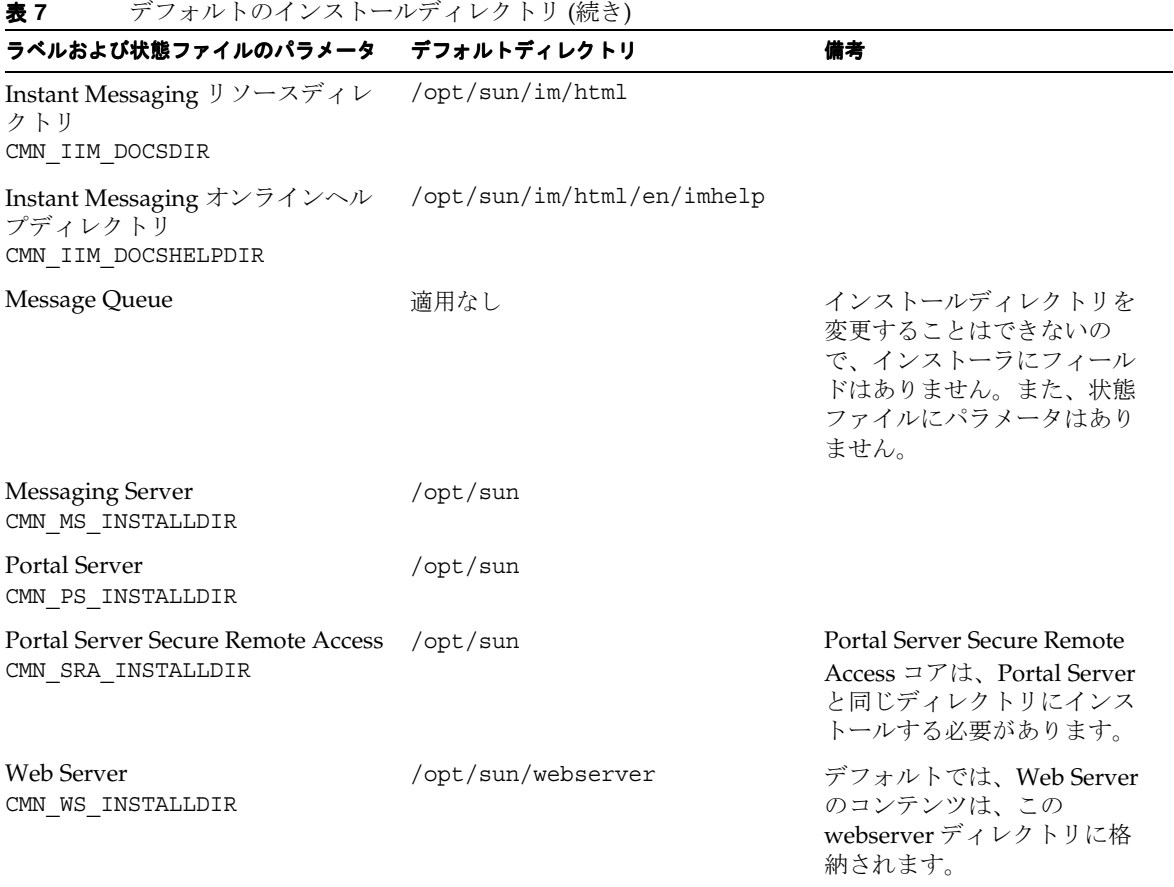

# <span id="page-11-0"></span>インストール可能なパッケージ

次の節では、Sun Java Enterprise System インストーラによってインストールされる HP-UX 11.11i パッ ケージを示します。

- HP-UX版 Java Enterprise System のアンインストールパッケージ
- Java Enterprise System コンポーネント用にインストールされる HP-UX パッケージ
- Java Enterprise System 共有コンポーネント用にインストールされる HP-UX パッケージ

# HP-UX 版 Java Enterprise System のアンインストールパッケージ

次の表に、Sun Java Enterprise System のアンインストールパッケージを示します。

| 衣8      | HP-UX 放 Java Enterprise System のチンインストールハッケーン |                                                   |  |
|---------|-----------------------------------------------|---------------------------------------------------|--|
| コンポーネント |                                               | パッケージ                                             |  |
|         | アンインストールプログラム                                 | sun-entsys-uninstall<br>sun-entsys-uninstall-l10n |  |

**まり BEDIV 版 Java Enterprise System のアンノンストールパッケージ** 

コンポーネント用にインストールされる HP-UX 版の Java Enterprise System パッケージ この節では、Sun Java Enterprise System コンポーネントごとにインストールされる HP-UX 版の Java Enterprise System パッケージを示します。

# *Access Manager HP-UX* パッケージ

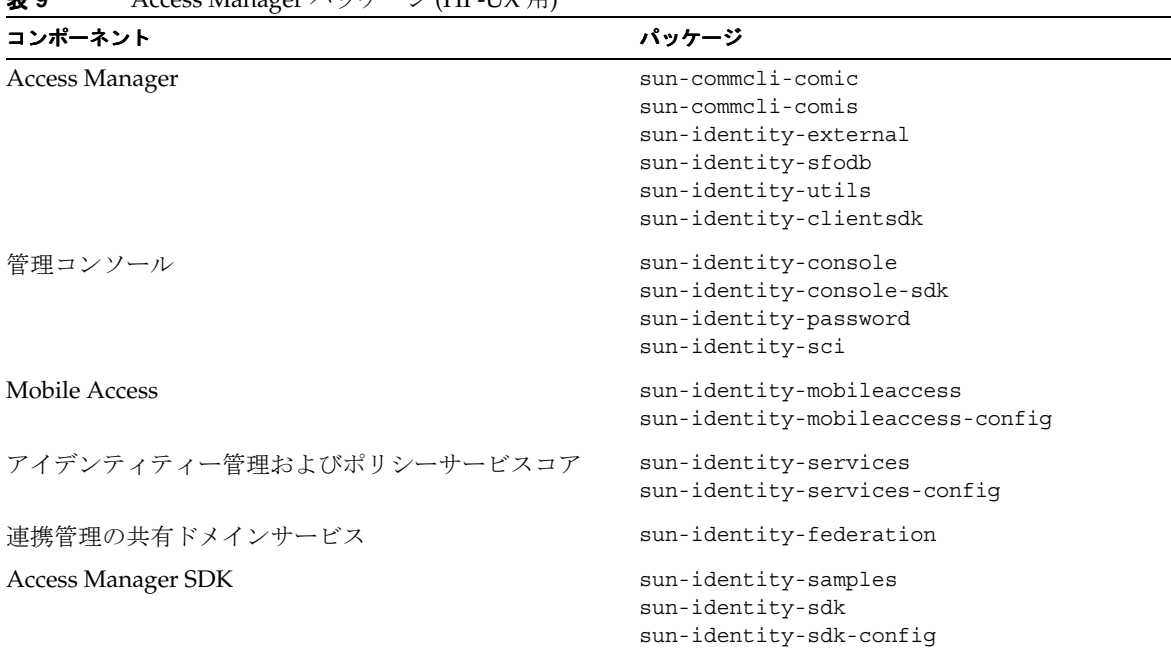

表 **9** Access Manager パッケージ (HP-UX 用)

| コンポーネント   | パッケージ                           |
|-----------|---------------------------------|
| ロケールパッケージ | sun-identity-sdk-de             |
|           | sun-identity-sdk-es             |
|           | sun-identity-sdk-fr             |
|           | sun-identity-sdk-ja             |
|           | sun-identity-sdk-ko             |
|           | sun-identity-sdk-zh CN          |
|           | sun-identity-sdk-zh TW          |
|           | sun-identity-mobileaccess-de    |
|           | sun-identity-mobileaccess-fr    |
|           | sun-identity-mobileaccess-es    |
|           | sun-identity-mobileaccess-ja    |
|           | sun-identity-mobileaccess-ko    |
|           | sun-identity-mobileaccess-zh CN |
|           | sun-identity-mobileaccess-zh TW |

表 **9** Access Manager パッケージ (HP-UX 用) (続き)

# 管理サーバー *HP-UX* パッケージ

表 **10** 管理サーバーパッケージ (HP-UX 用)

| コンポーネント   | パッケージ                    |
|-----------|--------------------------|
| 管理サーバー    | sun-adminsvr-asvc        |
|           | sun-adminsvr-asvcp       |
|           | sun-adminsvr-asvr        |
|           | sun-adminsvr-asvu        |
|           | sun-adminsvr-asvmn       |
| ロケールパッケージ | sun-admin-server-de      |
|           | sun-admin-server-es      |
|           | sun-admin-server-fr      |
|           | sun-admin-server-ja      |
|           | sun-admin-server-ko      |
|           | sun-admin-server-zh CN   |
|           | sun-admin-server-zh TW   |
|           | sun-server-console-de    |
|           | sun-server-console-es    |
|           | sun-server-console-fr    |
|           | sun-server-console-ja    |
|           | sun-server-console-ko    |
|           | sun-server-console-zh CN |
|           | sun-server-console-zh TW |

# *Application Server HP-UX* パッケージ

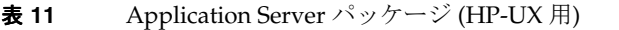

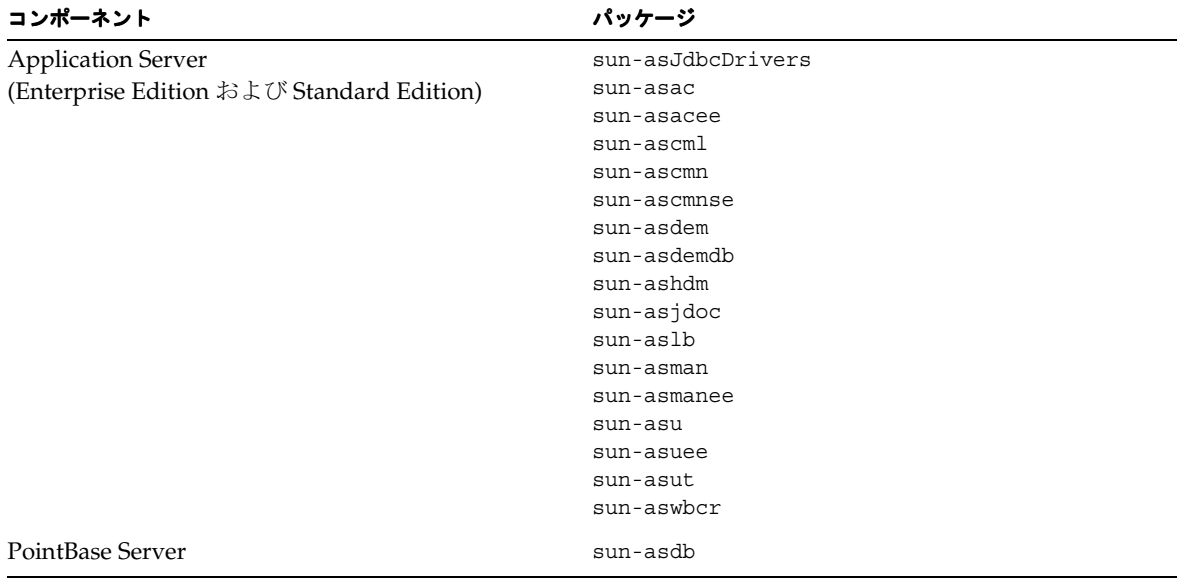

| コンポーネント<br>ロケールパッケージ | パッケージ                          |
|----------------------|--------------------------------|
|                      | sun-asacee-de                  |
|                      | sun-ascmnse-de                 |
|                      | sun-asu-de                     |
|                      | sun-asuee-de                   |
|                      | sun-asacee-es                  |
|                      | sun-ascmnse-es                 |
|                      | sun-asu-es                     |
|                      | sun-asuee-es                   |
|                      | sun-asacee-fr                  |
|                      | $sun\text{-}ascmnse\text{-}fr$ |
|                      | sun-asu-fr                     |
|                      | sun-asuee-fr                   |
|                      | sun-asacee-ja                  |
|                      | sun-ascmnse-ja                 |
|                      | sun-asu-ja                     |
|                      | sun-asuee-ja                   |
|                      | sun-asacee-ko                  |
|                      | sun-ascmnse-ko                 |
|                      | sun-asu-ko                     |
|                      | sun-asuee-ko                   |
|                      | sun-asacee-zh CN               |
|                      | sun-ascmnse-zh_CN              |
|                      | sun-asu-zh_CN                  |
|                      | sun-asuee-zh CN                |
|                      | sun-asacee-zh TW               |
|                      | $sun\text{-}ascmnse\text{-}zh$ |
|                      | $sun - asu - zh_TW$            |
|                      | sun-asuee-zh TW                |

表 **11** Application Server パッケージ (HP-UX 用) (続き)

*Calendar Server HP-UX* パッケージ

| コンポーネント         | パッケージ                   |
|-----------------|-------------------------|
| Calendar Server | sun-calendar-api        |
|                 | sun-calendar-core       |
| ロケールパッケージ       | sun-calendar-core-de    |
|                 | sun-calendar-core-ko    |
|                 | sun-calendar-core-es    |
|                 | sun-calendar-core-zh CN |
|                 | sun-calendar-core-fr    |
|                 | sun-calendar-core-zh TW |
|                 | sun-calendar-core-ja    |

表 **12** Calendar Server パッケージ (HP-UX 用)

# *Communications Express HP-UX* パッケージ

| コンポーネント<br>パッケージ |  |
|------------------|--|
|                  |  |
| sun-uwc          |  |
| sun-uwc-de       |  |
| sun-uwc-es       |  |
| $sun$ -uwc-fr    |  |
| sun-uwc-ja       |  |
| sun-uwc-ko       |  |
| sun-uwc-zh CN    |  |
| sun-uwc-zh TW    |  |
|                  |  |

表 **13** Communications Express パッケージ (HP-UX 用)

# *Directory Server HP-UX* パッケージ

### 表 **14** Directory Server パッケージ (HP-UX 用)

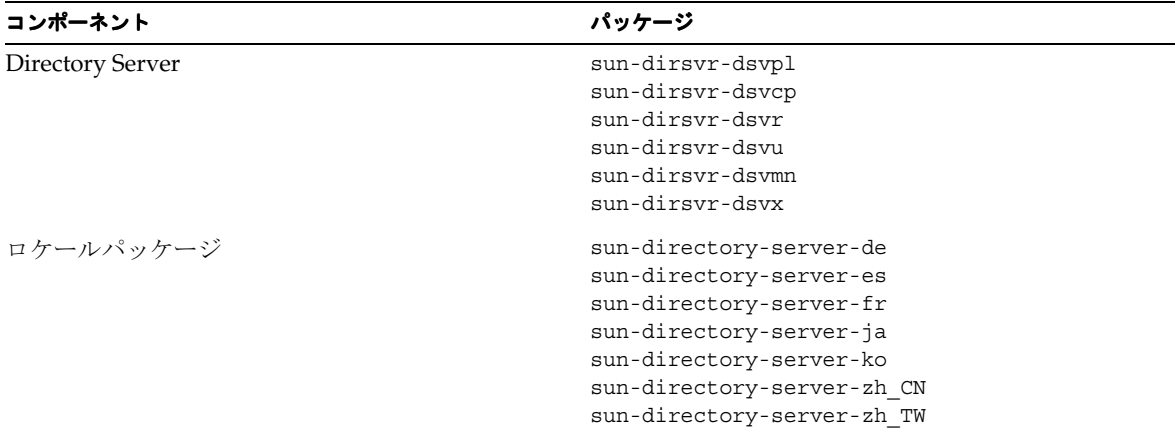

# *Directory Proxy Server HP-UX* パッケージ

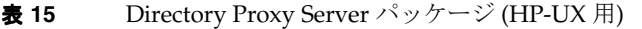

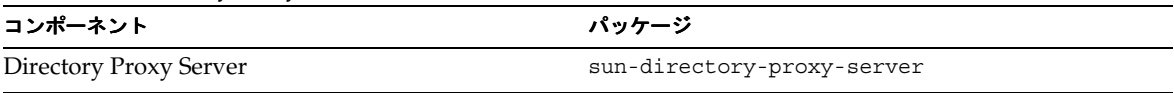

| コンポーネント   | パッケージ                                                                                                    |
|-----------|----------------------------------------------------------------------------------------------------|
| ロケールパッケージ | sun-directory-proxy-server-de<br>sun-directory-proxy-server-es<br>sun-directory-proxy-server-fr<br>sun-directory-proxy-server-ja<br>sun-directory-proxy-server-ko<br>sun-directory-proxy-server-zh CN<br>sun-directory-proxy-server-zh TW |

表 **15** Directory Proxy Server パッケージ (HP-UX 用) (続き)

# *Instant Messaging HP-UX* パッケージ

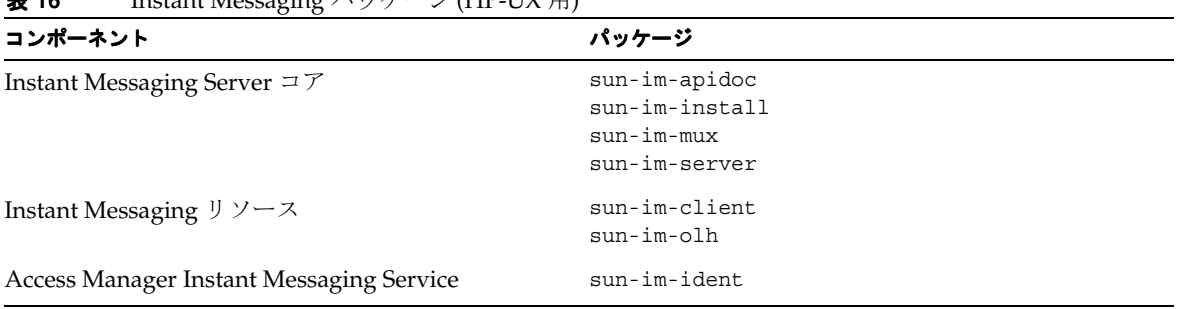

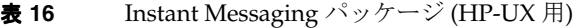

|                      | パッケージ                                |
|----------------------|--------------------------------------|
| コンポーネント<br>ロケールパッケージ | sun-im-client-de                     |
|                      | sun-im-ident-ja                      |
|                      | sun-im-install-zh_TW                 |
|                      | sun-im-client-es                     |
|                      | sun-im-ident-ko                      |
|                      | sun-im-olh-de                        |
|                      | sun-im-client-fr                     |
|                      | sun-im-ident-zh_CN                   |
|                      | sun-im-olh-es                        |
|                      | sun-im-client-ja                     |
|                      | sun-im-ident-zh TW                   |
|                      | $sun\text{-}im\text{-}olh\text{-}fr$ |
|                      | sun-im-client-ko                     |
|                      | sun-im-install-de                    |
|                      | sun-im-olh-ja                        |
|                      | sun-im-client-zh CN                  |
|                      | sun-im-install-es                    |
|                      | sun-im-olh-ko                        |
|                      | sun-im-client-zh TW                  |
|                      | sun-im-install-fr                    |
|                      | sun-im-olh-zh_CN                     |
|                      | sun-im-ident-de                      |
|                      | sun-im-install-ja                    |
|                      | sun-im-olh-zh_TW                     |
|                      | sun-im-ident-es                      |
|                      | sun-im-install-ko                    |
|                      | sun-im-ident-fr                      |
|                      | sun-im-install-zh CN                 |
|                      |                                      |

表 **16** Instant Messaging パッケージ (HP-UX 用) (続き)

*Message Queue HP-UX* パッケージ

| パッケージ                   |
|-------------------------|
| sun-mq                  |
| $sun$ - $mq$ - $contiq$ |
| sun-mq-var              |
| sun-mq-ent              |
| sun-mq-jaxm             |
| $sun$ - $mq$ - $cap$ i  |
| sun-mq-jmsclient        |
| sun-mq-xmlclient        |
|                         |

表 **17** Message Queue パッケージ (HP-UX 用)

| コンポーネント   | パッケージ        |  |
|-----------|--------------|--|
| ロケールパッケージ | sun-mq-de    |  |
|           | sun-mq-es    |  |
|           | $sun$ -mq-fr |  |
|           | sun-mq-ko    |  |
|           | sun-mq-ja    |  |
|           | sun-mq-zh_CN |  |
|           | sun-mq-zh_TW |  |

表 **17** Message Queue パッケージ (HP-UX 用) (続き)

# *Messaging Server HP-UX* パッケージ

| コンポーネント          | パッケージ                    |
|------------------|--------------------------|
| Messaging Server | sun-messaging-install    |
|                  | sun-messaging-mmp        |
|                  | sun-messaging-imta       |
|                  | sun-messaging-sieveui    |
|                  | sun-messaging-webmail    |
|                  | sun-messaging-msg        |
|                  | sun-messaging-msg en     |
|                  | sun-messaging-msglib     |
|                  | sun-messaging-msma       |
| ロケールパッケージ        | sun-messaging-110n-de    |
|                  | sun-messaging-l10n-es    |
|                  | sun-messaging-l10n-fr    |
|                  | sun-messaging-l10n-ja    |
|                  | sun-messaging-l10n-ko    |
|                  | sun-messaging-110n-zh CN |
|                  | sun-messaging-110n-zh TW |
|                  |                          |

表 **18** Messaging Server パッケージ (HP-UX 用)

# *Portal Server HP-UX* パッケージ

## 表 **19** Portal Server パッケージ (HP-UX 用)

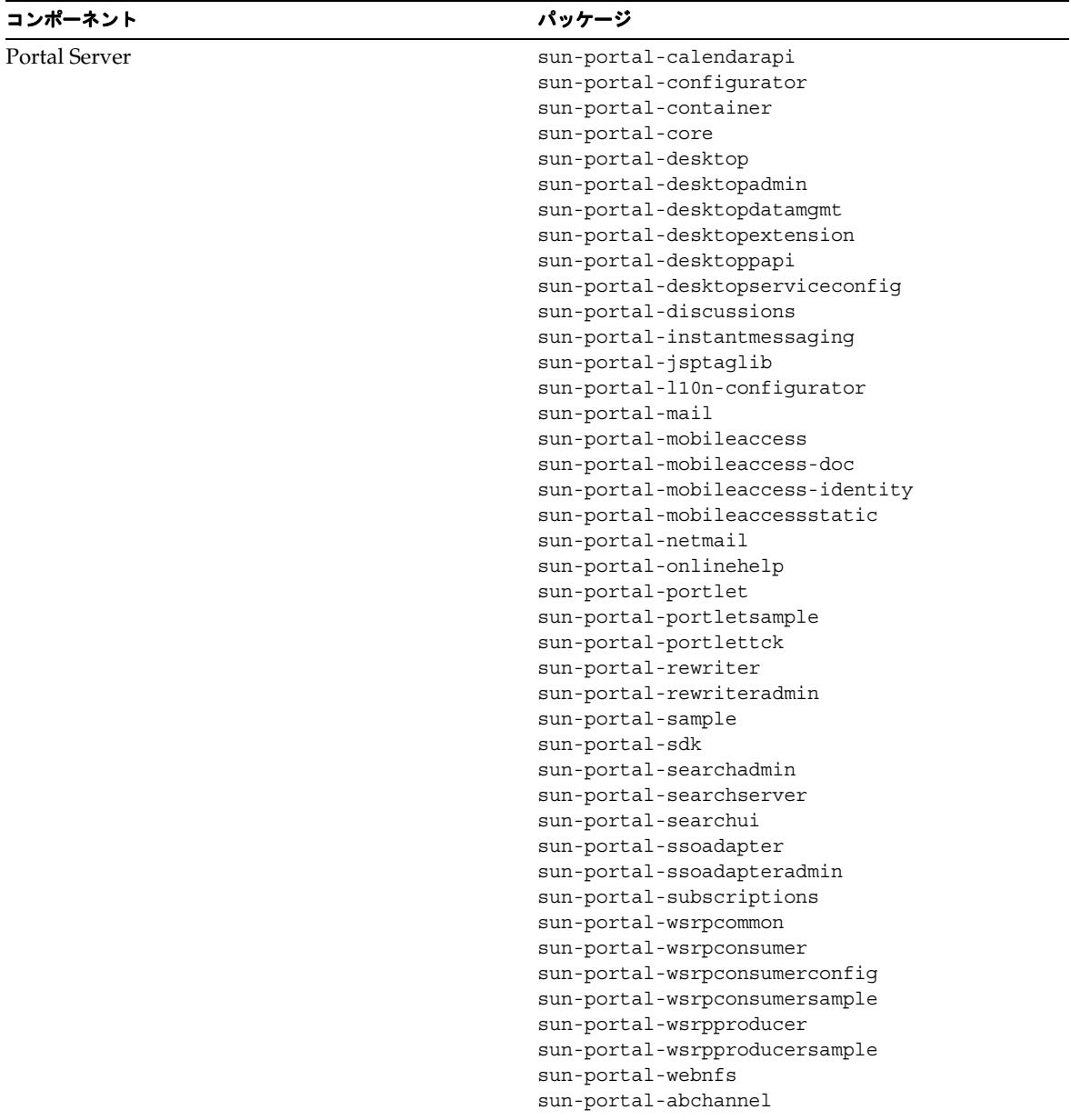

| コンポーネント   | パッケージ                           |
|-----------|---------------------------------|
|           | sun-portal-jchdt                |
|           | sun-portal-jcifs                |
|           | sun-portal-migration            |
|           | sun-portal-rhino                |
|           | sun-portal-sra-cluster          |
|           | sun-portal-sra-datamigration    |
| ロケールパッケージ | sun-identity-mobileaccess-de    |
|           | sun-identity-mobileaccess-es    |
|           | sun-identity-mobileaccess-fr    |
|           | sun-identity-mobileaccess-ja    |
|           | sun-identity-mobileaccess-ko    |
|           | sun-identity-mobileaccess-zh CN |
|           | sun-identity-mobileaccess-zh TW |
|           | sun-mobileaccess-core-de        |
|           | sun-mobileaccess-core-es        |
|           | sun-mobileaccess-core-fr        |
|           | sun-mobileaccess-core-ja        |
|           | sun-mobileaccess-core-ko        |
|           | sun-mobileaccess-core-zh CN     |
|           | sun-mobileaccess-core-zh TW     |
|           | sun-portal-config-de            |
|           | sun-portal-confiq-es            |
|           | sun-portal-config-fr            |
|           | sun-portal-config-ja            |
|           | sun-portal-config-ko            |
|           | sun-portal-config-zh CN         |
|           | sun-portal-config-zh TW         |
|           | sun-portal-core-de              |
|           | sun-portal-core-es              |
|           | sun-portal-core-fr              |
|           | sun-portal-core-ja              |
|           | sun-portal-core-ko              |
|           | sun-portal-core-zh CN           |
|           | sun-portal-core-zh TW           |
|           | sun-portal-identity-de          |
|           | sun-portal-identity-es          |
|           | sun-portal-identity-fr          |
|           | sun-portal-identity-ja          |
|           | sun-portal-identity-ko          |
|           | sun-portal-identity-zh CN       |
|           | sun-portal-identity-zh TW       |
|           | sun-portal-sra-confiq-de        |
|           | sun-portal-sra-confiq-es        |
|           |                                 |

表 **19** Portal Server パッケージ (HP-UX 用) (続き)

表 **19** Portal Server パッケージ (HP-UX 用) (続き)

| コンポーネント | パッケージ                              |
|---------|------------------------------------|
|         | sun-portal-sra-config-fr           |
|         | sun-portal-sra-config-ja           |
|         | sun-portal-sra-config-ko           |
|         | sun-portal-sra-config-zh CN        |
|         | sun-portal-sra-config-zh TW        |
|         | sun-portal-sra-core-de             |
|         | sun-portal-sra-core-es             |
|         | sun-portal-sra-core-fr             |
|         | sun-portal-sra-core-ja             |
|         | sun-portal-sra-core-ko             |
|         | sun-portal-sra-core-zh CN          |
|         | sun-portal-sra-core-zh TW          |
|         | sun-portal-sra-gateway-core-de     |
|         | sun-portal-sra-gateway-core-es     |
|         | sun-portal-sra-gateway-core-fr     |
|         | sun-portal-sra-gateway-core-ja     |
|         | sun-portal-sra-gateway-core-ko     |
|         | sun-portal-sra-gateway-core-zh CN  |
|         | sun-portal-sra-gateway-core-zh TW  |
|         | sun-portal-sra-identity-de         |
|         | sun-portal-sra-identity-es         |
|         | sun-portal-sra-identity-fr         |
|         | sun-portal-sra-identity-ja         |
|         | sun-portal-sra-identity-ko         |
|         | sun-portal-sra-identity-zh_CN      |
|         | sun-portal-sra-identity-zh TW      |
|         | sun-portal-sra-netlet-core-de      |
|         | sun-portal-sra-netlet-core-es      |
|         | sun-portal-sra-netlet-core-fr      |
|         | sun-portal-sra-netlet-core-ja      |
|         | sun-portal-sra-netlet-core-ko      |
|         | sun-portal-sra-netlet-core-zh CN   |
|         | sun-portal-sra-netlet-core-zh TW   |
|         | sun-portal-sra-rewriter-core-de    |
|         | sun-portal-sra-rewriter-core-es    |
|         | sun-portal-sra-rewriter-core-fr    |
|         | sun-portal-sra-rewriter-core-ja    |
|         | sun-portal-sra-rewriter-core-ko    |
|         | sun-portal-sra-rewriter-core-zh_CN |
|         | sun-portal-sra-rewriter-core-zh TW |
|         | sun-portal-configurator-110n       |

# *Portal Server Secure Remote Access HP-UX* パッケージ

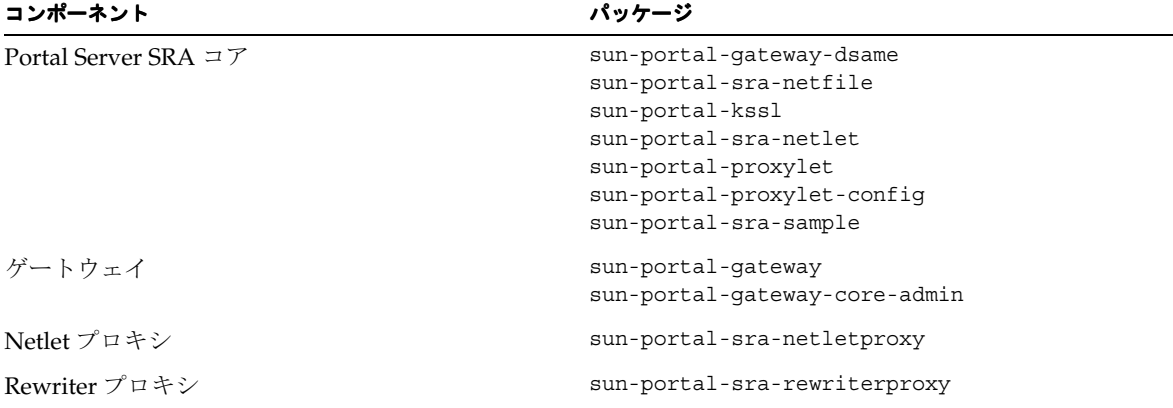

#### 表 **20** Portal Server SRA パッケージ (HP-UX 用)

# *Web Server HP-UX* パッケージ

表 **21** Web Server パッケージ (HP-UX 用)

| コンポーネント    | パッケージ                                                                        |  |
|------------|------------------------------------------------------------------------------|--|
| Web Server | sun-webserver                                                                |  |
| ロケールパッケージ  | sun-webserver-de<br>sun-webserver-es<br>sun-webserver-fr<br>sun-webserver-ko |  |
|            | sun-webserver-ja<br>sun-webserver-zh CN                                      |  |
|            | sun-webserver-zh TW                                                          |  |

# 共有コンポーネント用にインストールされる HP-UX 版の Java Enterprise System パッ ケージ

次の表に、共有コンポーネントごとに配布される HP-UX パッケージの名前を示します。

| <b>IX 44</b><br>$\frac{1}{2}$ III -OA $\frac{1}{10}$ Java Enterprise Dystem $\frac{1}{2}$ $\frac{1}{2}$ $\frac{1}{2}$ $\frac{1}{2}$ $\frac{1}{2}$ $\frac{1}{2}$ $\frac{1}{2}$ |                                                |
|----------------------------------------------------------------------------------------------------|------------------------------------------------|
| コンポーネント                                                                                                    | パッケージ                                          |
| Ant                                                                                                    | sun-ant                                        |
| Apache Common Logging                                                                                                    | sun-aclq                                       |
| Apache SOAP ランタイム                                                                                                    | $sun$ -saaj                                    |
| Common Agent Container                                                                                                    | sun-cacao<br>sun-cacao-config<br>sun-cacao-man |
| Web サービスコンポーネントの共通ライブラリ                                                                                                    | sun-wscl                                       |
| ICU (International Components for Unicode)                                                                                                    | sun-icu                                        |
| ICUX (International Components for Unicode for 64-bit OS)                                                                                                    | sun-icux                                       |
| J2SE (Java 2 Standard Edition, JDK) 1.4.2.03                                                                                                    | jdk                                            |
| JATO (Java Activation Framework)                                                                                                    | $sun$ -jato<br>sun-jatodmo<br>sun-jatodoc      |
| JavaHelp ランタイム                                                                                                    | sun-javahelpruntime                            |
| Java Mail ランタイム                                                                                                    | sun-javamail                                   |
| JAXB                                                                                                    | $sun$ -jax $b$                                 |
| JAXP (Java API for XML Processing)                                                                                                    | $sun$ -jaxp                                    |
| JAXR ランタイム                                                                                                    | sun-jaxr                                       |
| JAX-RPC ランタイム                                                                                                    | sun-jaxrpc                                     |
| JCAPI (Java Calendar API)                                                                                                    | sun-jcapi                                      |
| JDMK (Java Dynamic Management Kit) ランタイムライブラリ                                                                                                    | sun-jdmk-runtime<br>sun-jdmk-runtime-jmx       |
| JSS (Java Security Services)                                                                                                    | $sun - jss$                                    |
| KTSE (KTSearch Engine)                                                                                                    | sun-ktsearch                                   |
| LDAP C Language SDK                                                                                                    | sun-ldapcsdk                                   |
| LDAP C Language SDK for 64-bit OS                                                                                                    | sun-ldapcsdkx                                  |
| LDAP Java SDK                                                                                                    | sun-ljdk                                       |
|                                                                                                    |                                                |

表 **22** HP-UX 版 Java Enterprise System の共有コンポーネントパッケージ

| コンポーネント                                                                        | パッケージ                                                             |
|--------------------------------------------------------------------------------|-------------------------------------------------------------------|
| Monitoring Framework                                                           | sun-mfwk-agent<br>sun-mfwk-cfg<br>sun-mfwk-dev                    |
| NSPR (Netscape Portable Runtime)                                               | sun-nspr<br>sun-nspr-devel                                        |
| NSPRX (Netscape Portable Runtime for 64-bit OS)                                | sun-nsprx                                                         |
| NSS (Netscape Security Services)                                               | $sun-nss$                                                         |
| NSSX (Netscape Security Services for 64-bit OS)                                | sun-nssx                                                          |
| NSSD 3.9.5 (Network Security Services Development)                             | sun-nss-devel                                                     |
| NSST 3.9.5 (Network Security Services Tools)                                   | sun-nssu                                                          |
| SASL (Simple Authentication Security Layer)                                    | sun-sasl                                                          |
| SASLX (Simple Authentication Security Layer for 64-bit OS)                     | sun-saslx                                                         |
| Sun Java Web Console                                                           | sun-mcon<br>sun-mconr<br>$sun$ - $mcos$<br>sun-mcosx<br>sun-mctag |
| Sun ONE Application Framework                                                  | $sun$ -jaf                                                        |
| Tomcat Servlet JSP Container                                                   | sun-tcatu                                                         |
| Zip 圧縮ライブラリ                                                                    | sun-zlib                                                          |
| Berkeley DB Version Java Package ( バンドル版 ) HP-UX                               | sun-berkleydatabase-java                                          |
| Berkeley DB Version Base Package (バンドル版) HP-UX                                 | sun-berkleydatabase                                               |
| Sun Java™ Enterprise System HA Database 用 JDBC クライアントソフト<br>ウェア ( タイプ 4 ドライバ ) | sun-hadb-j                                                        |
| Sun Java™ Enterprise System HA Database 用管理クライアント                              | sun-hadb-m                                                        |
| Sun Java™ Enterprise System HA Database 用管理共通クライアント                            | sun-hadb-x                                                        |
| Unicode 開発者ファイルの国際コンポーネント                                                      | sun-icud                                                          |
| Network Security Services for Java (JSS) (64-bit)                              | $sun$ -jssx                                                       |
| Java ES 監視フレームワークマニュアルページ                                                      | sun-mfwk-man                                                      |
| Netscape Portable Runtime Development (64-bit)                                 | sun-nspr-develx                                                   |
| Network Security Services Development (64-bit)                                 | sun-nss-develx                                                    |

表 **22** HP-UX 版 Java Enterprise System の共有コンポーネントパッケージ (続き)

# <span id="page-26-0"></span>インストール後の設定

Sun JavaTM Enterprise System インストーラによるインストールの終了後、Sun Java Enterprise System 環境を動作させる前に、ほとんどのコンポーネントに対して追加の設定を行う必要があります。この作 業の範囲は、選択した設定タイプ (「今すぐ設定」または「あとで設定」) と、使用するコンポーネン トを Sun Cluster ソフトウェアで設定するかどうかによって異なります。

この節では、『Sun Java Enterprise System インストールガイド』

(http://docs.sun.com/doc/819-0808?l=ja) と同様に、HP-UX と Solaris における次の相違点を説明 します。

- [インストール済みパッケージ](#page-26-1)
- [MANPATH](#page-26-2) の設定
- [「今すぐ設定」オプション](#page-27-0) : 手順
- [「あとで設定」オプション](#page-31-0) : 手順

# <span id="page-26-1"></span>インストール済みパッケージ

この章の説明に従う前に、Sun Java Enterprise System コンポーネントのインストールを完了しておく 必要があります。swlist コマンドを使用すると、これらのコンポーネントパッケージがインストール されていることを確認できます。コンポーネントに関連するパッケージのリストについては、[「インス](#page-11-0) [トール可能なパッケージ」](#page-11-0)を参照してください。

## <span id="page-26-2"></span>MANPATH の設定

使用するコンポーネントにマニュアルページがある場合は、MANPATH 環境変数が正しく設定されて いることを確認する必要があります。インストール後、Sun Java Enterprise System コンポーネントの マニュアルページはデフォルトのディレクトリに配置されています。場合によっては、コンポーネント のマニュアルページの正しい場所が MANPATH 環境変数に設定されていることもあります。マニュア ルページの場所が示されている場合は、特に操作をする必要はありません。マニュアルページの場所が 示されていない場合は、MANPATH 環境変数に場所を追加する必要があります。

次の表に、Sun Java Enterprise System コンポーネントのマニュアルページのデフォルトの場所を示し ます。一覧に示されていないコンポーネントには、マニュアルページはありません。

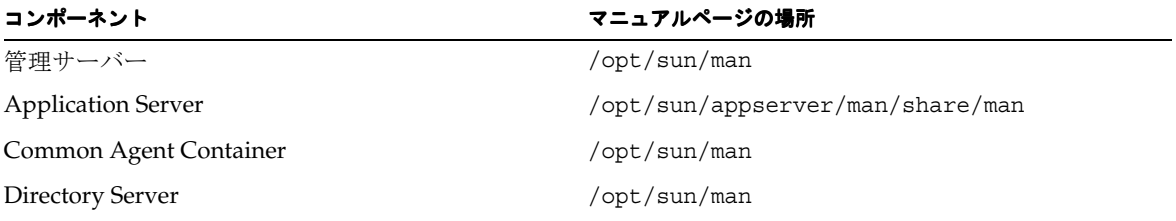

表 **23** マニュアルページのデフォルトの場所

#### ➤ **MANPATH** 変数を更新するには

次の例は、マニュアルページが C シェルで使用可能であることを確認する方法を示しています。

**1.** コマンド行で次のコマンドを使用して、MANPATH 環境変数に正しいパスが設定されている かどうかをチェックします。

env

**2.** 正しいパスが設定されていない場合は、Sun Java Enterprise System コンポーネントのマニュア ルページの場所を MANPATH 環境変数に追加します。

/etc/MANPATH ファイルを必要な MANPATH で更新します。たとえば、次の行を /etc/MANPATH ファイルに追加します。

/opt/sun/man

パスに関わらず、新しいマニュアルページにすべてアクセスできるようになります。

**3.** マニュアルページにアクセスできることを確認します。たとえば、次のコマンドでは Application Server の asadmin マニュアルページが表示されます。

man asadmin

#### <span id="page-27-0"></span>「今すぐ設定」オプション : 手順

インストール時に「今すぐ設定」オプションを選択した場合、インストールセッションの実行時にすで に設定値を指定するように求められています。インストール時に設定されたコンポーネントの中には、 この節で説明するような追加の設定を行う必要があるコンポーネントもあります。次のように入力する と、インストール時に設定された値を記述するサマリーレポートを参照できます。

/var/opt/sun/install/logs

以降の節で、特定の Sun Java Enterprise System コンポーネントに必要な設定の詳細を説明します。使 用するコンポーネントが「今すぐ設定」によるインストール後の追加設定を必要としない場合は[、コン](#page-38-0) [ポーネントの起動と停止に](#page-38-0)進み、設定を確認してください。

次の各節で、「今すぐ設定」オプションを指定した場合のインストール後の設定について説明します。

- [「今すぐ設定」によるインストール後の](#page-27-1) Access Manager の設定
- [「今すぐ設定」によるインストール後の](#page-30-0) Message Queue の設定
- [「今すぐ設定」によるインストール後の](#page-30-1) Portal Server の設定

#### <span id="page-27-1"></span>「今すぐ設定」によるインストール後の *Access Manager* の設定

Sun Java Enterprise System インストーラの実行後すぐに Sun Java System Access Manager を起動し、 Access Manager コンソールにログインすることができますが、最後の設定手順を完了しないと基本的 なユーザー管理操作を行うことはできません。これらの手順は、すでにユーザーデータが供給されてい る Sun Java System Directory Server インスタンスを Access Manager が使用しているかどうかによって 異なります。

次の各節では、次の場合に何をすべきかを説明します。

- Directory Server [にユーザーデータが供給されている場合](#page-28-0)
- Directory Server [にユーザーデータが供給されていない場合](#page-28-1)

## <span id="page-28-0"></span>*Directory Server* にユーザーデータが供給されている場合

すでに Directory Server にユーザーデータが供給されている場合は、『Sun Java System Access Manager Migration Guide』([http://docs.sun.com/doc/817-5708](http://docs.sun.com/app/docs/doc/817-5708)) の「Configuring Access Manager with a Provisioned Directory Server」に記載されている最後の設定手順を参照してください。

## <span id="page-28-1"></span>*Directory Server* にユーザーデータが供給されていない場合

Directory Server にユーザーデータが供給されていない場合は、次の節で説明されている手順に従って ください。

- [参照整合性プラグインの有効化](#page-28-2)
- Access Manager [インデックスの追加](#page-28-3)

警告 この節の手順を実行する前に、Directory Server が設定済みで実行中であることを確認して ください。

#### <span id="page-28-2"></span>参照整合性プラグインの有効化

参照整合性プラグインを有効にすると、削除や名前の変更が行われた直後に指定した属性について整合 性の更新が実行されます。これによって、関連付けられたエントリ間の関係がデータベース全体を通じ て保持されます。

## ▶ 参照整合性プラグインを有効にするには

- **1.** Directory Server コンソールで「設定」をクリックします。
- **2.** ナビゲーションツリーで、「プラグイン」をダブルクリックして展開します。
- **3.** 「プラグイン」リストで、「Referential Integrity Postoperation」をクリックします。
- **4.** プロパティーの領域で、「プラグインを有効に」ボックスをオンにします。
- **5.** 「保存」をクリックします。
- **6.** Directory Server を再起動して、プラグインを有効にします。

<span id="page-28-3"></span>*Access Manager* インデックスの追加

データベースのインデックスを使用すると、Directory Server の検索性能が向上します。

### ➤ **Access Manager** インデックスを追加するには

- **1.** Directory Server コンソールで「設定」をクリックします。
- **2.** nsroledn インデックスを追加します。
- **a.** ナビゲーションツリーで、データアイコンをクリックし、Access Manager で使用するディ レクトリのエントリを含むルートサフィックスをクリックします。
- **b.** 「インデックス」タブをクリックします。
- **c.** 「追加インデックス」の下で、nsroledn 属性について「等価」、「実在」、および「部分文 字列」チェックボックスをオンにします。
- **d.** 「保存」をクリックします。
- **e.** インデックスの作成に成功したら、「インデックス」ウィンドウで「閉じる」をクリック します。
- **3.** memberof インデックスを追加します。
	- **a.** 「インデックス」タブで、「属性の追加」をクリックします。
	- **b.** 「属性の選択」ウィンドウで memberof 属性を選択し、「了解」をクリックします。
	- **c.** 「インデックス」タブで、memberof 属性について「等価」および「実在」チェックボック スをオンにします。
	- **d.** 「保存」をクリックします。
	- **e.** インデックスの作成に成功したら、「インデックス」ウィンドウで「閉じる」をクリック します。
- **4.** iplanet-am-static-group インデックスを追加します。
	- **a.** 「インデックス」タブで、「属性の追加」をクリックします。
	- **b.** 「属性の選択」ウィンドウで iplanet-am-static-group 属性を選択し、「了解」をク リックします。
	- **c.** 「インデックス」タブで、iplanet-am-static-group 属性について「等価」チェック ボックスをオンにします。
	- **d.** 「保存」をクリックします。
	- **e.** インデックスの作成に成功したら、「インデックス」ウィンドウで「閉じる」をクリック します。
- **5.** iplanet-am-modifiable-by インデックスを追加します。
	- **a.** 「インデックス」タブで、「属性の追加」をクリックします。
	- **b.** 「属性の選択」ウィンドウで iplanet-am-modifiable-by 属性を選択し、「了解」をク リックします。
	- **c.** 「インデックス」タブで、iplanet-am-modifiable-by 属性について「等価」チェック ボックスをオンにします。
	- **d.** 「保存」をクリックします。
	- **e.** インデックスの作成に成功したら、「インデックス」ウィンドウで「閉じる」をクリック します。
- **6.** iplanet-am-user-federation-info-key インデックスを追加します。
	- **a.** 「インデックス」タブで、「属性の追加」をクリックします。
	- **b.** 「属性の選択」ウィンドウで iplanet-am-user-federation-info-key 属性を選択し、 「了解」をクリックします。
	- **c.** 「インデックス」タブで、iplanet-am-user-federation-info-key 属性について「等 価」チェックボックスをオンにします。
	- **d.** 「保存」をクリックします。
	- **e.** インデックスの作成に成功したら、「インデックス」ウィンドウで「閉じる」をクリック します。
- **7.** Directory Server を再起動します。

### <span id="page-30-0"></span>「今すぐ設定」によるインストール後の *Message Queue* の設定

Message Queue には追加の設定は不要です。ただし、共通のオプション設定作業として Message Queue の自動起動を設定することができます。この設定を行うには、スーパーユーザーとしてログイ ンし、/etc/opt/sun/mq にある imqbrokerd.conf 設定ファイルのプロパティーを編集します。編集 対象のプロパティーは次のとおりです。

- AUTOSTART では、YES または NO によってブート時にブローカを自動的に起動するかどうかを 指定します。デフォルト値は NO です。
- ARGS では、コマンド行オプションと引数をブローカの起動コマンドに受け渡すかどうかを指 定します。imqbrokerd コマンド行オプションの一覧と説明については、『Sun Java System Message Queue 管理ガイド』(http://docs.sun.com/doc/819-2217?l=ja) を参照してくだ さい。( 例 : -name *instanceName*)
- RESTART では、YES または NO によって異常終了時にブローカを自動起動するかどうかを指定 します。デフォルト値は YES です。

Message Queue に関する追加設定については、『Sun Java System Message Queue 管理ガイド』 (http://docs.sun.com/doc/819-2217?l=ja) を参照してください。たとえば、デフォルトの管理パ スワードを変更することもできます。

### <span id="page-30-1"></span>「今すぐ設定」によるインストール後の *Portal Server* の設定

Portal Server に関する最後の設定手順は、Portal Server が配備される Sun Web コンテナによって異な ります。

Portal Server の Web コンテナとして Application Server または Web Server を使用している場合は、変 更をインスタンスに適用する必要があります。『Sun Java System Portal Server 管理ガイド』の第 2 章 「インストール後の設定」

(http://docs.sun.com/app/secure/source/819-1198?l=ja/postinst.html) の手順に従ってくだ さい。

## <span id="page-31-0"></span>「あとで設定」オプション : 手順

インストール時に「あとで設定」オプションを選択した場合、Sun Java Enterprise System インストー ラはコンポーネントパッケージファイルをそれぞれ該当のディレクトリに配置しています。まだパラ メータが設定されていません。また、ランタイムサービスが利用可能になっていないので、ほとんどの コンポーネントが動作しません。

多くのコンポーネントには、「あとで設定」によるインストールを完了させるための設定ツールが含ま れます。設定ツールの実行後は、このガイドや各コンポーネントの製品マニュアルの指示に従って追加 の変更を行うことができます。

次の各節で、「あとで設定」オプションを指定した場合のインストール後の設定について説明します。

- [「あとで設定」によるインストール後の](#page-31-1) Access Manager の設定
- [「あとで設定」によるインストール後の](#page-32-0) Application Server の設定
- [「あとで設定」によるインストール後の](#page-32-1) Calendar Server の設定
- [「あとで設定」によるインストール後の](#page-33-0) Communications Express の設定
- [「あとで設定」によるインストール後の](#page-34-0) Directory Server の設定
- [「あとで設定」によるインストール後の](#page-34-1) Directory Proxy Server の設定
- [「あとで設定」によるインストール後の](#page-35-0) Instant Messaging の設定
- [「あとで設定」によるインストール後の](#page-36-0) Message Queue の設定
- [「あとで設定」によるインストール後の](#page-36-1) Messaging Server の設定
- [「あとで設定」によるインストール後の](#page-37-0) Portal Server の設定
- [「あとで設定」によるインストール後の](#page-37-1) Web Server の設定

#### <span id="page-31-1"></span>「あとで設定」によるインストール後の *Access Manager* の設定

「あとで設定」によるインストールの実行後は、パッケージがインストール済みであり、Access Manager 設定スクリプト identity svr\_base/bin/amconfig を使用して Access Manager を設定す る準備が整っています。このプログラムの使用方法については、『Sun Java System Access Manager 管 理ガイド』(http://docs.sun.com/doc/819-1938?l=ja) を参照してください。

#### 「あとで設定」によるインストール後の管理サーバーの設定

「あとで設定」によるインストールの実行後は、パッケージがインストール済みであり、管理サーバー の設定を開始する準備が整っています。

注 音理サーバーを設定する前に、Directory Server を設定する必要があります。

#### ➤ 「あとで設定」によるインストール後に管理サーバーを設定するには

**1.** 設定ユーティリティーを起動します。次に例を示します。

/opt/sun/sbin/mpsadmserver configure

画面に表示される指示に従います。

- **2.** インストールされているサーバー以外のすべてのユーザーアカウントによるアクセスを防ぐよ うに、< サーバールート >/alias の下にあるファイルに対するアクセス権が設定されている ことを確認します。
- <span id="page-32-2"></span>**3.** 共通のサーバー設定と管理サーバーの設定を確認します。

必要に応じて設定を更新します。これらの設定については、『Sun Java System Administration Server Administration Guide』(<http://docs.sun.com/doc/817-7612>) を参照してください。

## <span id="page-32-0"></span>「あとで設定」によるインストール後の *Application Server* の設定

「あとで設定」によるインストールの実行後は、パッケージがインストール済みであり、Application Server の設定を開始する準備が整っています。

#### ➤ 「あとで設定」によるインストール後に **Application Server** を設定するには

- **1.** application svr base/bin を PATH 環境変数に追加します。
- **2.** PATH 環境変数が機能していることを確認します。次に例を示します。

asadmin help

asadmin コマンドのヘルプが表示されます。

#### <span id="page-32-1"></span>「あとで設定」によるインストール後の *Calendar Server* の設定

Calendar Server を Sun Java Enterprise System インストーラで設定することはできません。

### ➤ 「あとで設定」によるインストール後に **Calendar Server** を設定するには

**1.** Directory Preparation Script (comm\_dssetup.pl) を実行して、Directory Server を通信サービ ス (Calendar Server、Messaging Server、および Delegated Administrator ユーティリティー ) について設定します。

注 別の通信コンポーネントの設定中に同じ Directory Server で Directory Preparation Script を 実行済みの場合は、この手順を省略できます。

**a.** Directory Server が実行中であることを確認します。

注 管理サーバーが Access Manager とともにインストールされている場合[、手順](#page-32-2) 3 のほとんど の設定はインストール時に完了しています。

**b.** Directory Server がインストールされているマシンで、次のように Directory Preparation Script を実行します。

perl comm\_dssetup.pl

- **c.** スクリプトによって入力が求められたら、以前のバージョンの Calendar Server、 Messaging Server、またはカスタムアプリケーションとの互換性を保持する必要がない限 り、スキーマタイプとして「Schema 2 Native Mode」を選択します。適切な選択を行うた めには、『Sun Java System Communications Services Delegated Administrator 管理ガイ ド』(http://docs.sun.com/doc/819-1101?l=ja) の第 2 章「インストールおよび設定の 計画」を参照してください。
- **2.** /etc/hosts ファイルの 2 番目の列に単純なホスト名ではなく完全修飾ドメイン名 (FQDN) が 指定されていることを確認します。次に例を示します。

192.18.99.999 mycomputer.company.com loghost

- **3.** Delegated Administrator を使用して Calendar Server のユーザーを供給する場合は、 Delegated Administrator の設定で追加の手順を実行する必要があります。このユーティリ ティーの設定方法とユーザーの供給方法については、『Sun Java System Communications Services Delegated Administrator 管理ガイド』 (http://docs.sun.com/doc/819-1101?l=ja) を参照してください。
- 警告 インストールに Access Manager と LDAP スキーマ 2 が含まれ、しかも別の通信コンポーネ ントの設定時にこの手順を実行していない場合にのみ、この手順を実行してください。
	- **4.** Calendar Server 設定プログラム (cal\_svr\_base/calendar/sbin/csconfigurator.sh) を 実行して、Calendar Server を設定します。

Calendar Server の設定については、『Sun Java System Calendar Server 管理ガイド』 (http://docs.sun.com/doc/819-1476?l=ja) を参照してください。

### <span id="page-33-0"></span>「あとで設定」によるインストール後の *Communications Express* の設定

Communications Express を Sun Java Enterprise System インストーラで設定することはできません。

### ➤ 「あとで設定」によるインストール後に **Communications Express** を設定するには

**1.** Directory Preparation Script (comm\_dssetup.pl) を実行して、Communications Express を通 信サービス (Calendar Server、Messaging Server、および Delegated Administrator ユーティリ ティー ) について設定します。

注 別の通信コンポーネントの設定中に同じ Directory Server で Directory Preparation Script を 実行済みの場合は、この手順を省略できます。

- **a.** Directory Server が実行中であることを確認します。
- **b.** Directory Server がインストールされているマシンで、次のように Directory Preparation Script を実行します。

perl comm\_dssetup.pl

- **c.** スクリプトによって入力が求められたら、スキーマタイプとして「Schema 2 Native Mode」を選択します。
- **2.** Communication Express 設定プログラム *uwc\_base*/sbin/config-uwc を使用して設定を完了し ます。その方法については、『Sun Java System Communications Express 管理ガイド』 ([http://docs.sun.com/doc/819-1065?l=ja](http://docs.sun.com/doc/819-0115)) の第 2 章「Communications Express のインス トールおよび設定」を参照してください。

#### <span id="page-34-0"></span>「あとで設定」によるインストール後の *Directory Server* の設定

「あとで設定」によるインストールの実行後は、パッケージがインストール済みであり、Directory Server の設定作業を実行する準備が整っています。

#### ➤ 「あとで設定」によるインストール後に **Directory Server** を設定するには

- **1.** 設定ユーティリティーを起動します。次に例を示します。 /opt/sun/sbin/directoryserver -u 5.2 configure 画面に表示される指示に従います。
- **2.** ( オプション ) Perl で記述された多くのコマンド行スクリプトはバインドパスワードを対話的 に読み取ることができます (-w オプション )。この機能を有効にするには、次の手順に従いま す。
	- **a.** Term::ReadKey Perl モジュールをインストールします。このモジュールは CPAN (<http://cpan.org>) から単独で入手できます。
	- **b.** 各 Perl スクリプトを編集して、バインドパスワードを対話的に読み取れるようにします。 これは該当する行のコメントを外すことで行います。

そのほかすべての Perl スクリプトの機能は、Term::ReadKey モジュールなしで使用できま す。

**3.** 共通のサーバー設定と Directory Server の設定を確認します。

必要に応じて設定を更新します。

#### <span id="page-34-1"></span>「あとで設定」によるインストール後の *Directory Proxy Server* の設定

「あとで設定」によるインストールの実行後は、パッケージがインストール済みであり、Directory Proxy Server の設定作業を実行する準備が整っています。

### ➤ 「あとで設定」によるインストール後に **Directory Proxy Server** を設定するには

**1.** quickstart.tcl スクリプトを使用して、Directory Proxy Server インスタンスを設定します。 次に例を示します。

# /opt/sun/directory-proxy-server/5.2/bin/tcl8.2/tclsh /opt/sun/directory-proxy-server/5.2/bin/dps/install/script/quickstart.tcl -cid <cid path> -serverroot <serverroot path> -listen <DPS port number> -password <password> -userID <admin user id>

quickstart.tcl スクリプトの引数を次の表に示します。

| 引数          | 説明                                                                                         |
|-------------|--------------------------------------------------------------------------------------------|
| $-cid$      | 宗全修飾パスを指定します。スクリプトは次のディレクトリが存在する<br>ことを確認します。                                              |
|             | cid_path/bin/dps/install/script                                                            |
| -serverroot | インストール済みおよび設定済みの管理サーバーへの宗全修飾パスで<br>す。スクリプトは次のファイルが存在することを確認します。                            |
|             | serverroot_path/admin-serv/config/adm.conf<br>serverroot_path/admin-serv/config/jvm12.conf |
| -listen     | Directory Proxy Server のポートです。                                                             |
| $-userID$   | 管理サーバー管理者の識別名 (DN) です。                                                                     |
| -password   | 管理サーバー管理者のパスワードです。                                                                         |

表 **24** quickstart.tcl スクリプトの引数

- **2.** 共通のサーバー設定を確認します。
- **3.** Directory Proxy Server の共通のサーバー設定を更新します。
- **4.** Directory Proxy Server の設定を確認します。
- **5.** Directory Proxy Server を起動します。

#### <span id="page-35-0"></span>「あとで設定」によるインストール後の *Instant Messaging* の設定

Instant Messaging を Sun Java Enterprise System インストーラで設定することはできません。このサー バーをインストールすると、マルチプレクサもインストールされて有効になります。ホスト上でマルチ プレクサだけをサポートする場合は、ホストにインストールされたサーバーを無効にする必要がありま す。その方法については、『Sun Java System Instant Messaging 管理ガイド』 (http://docs.sun.com/doc/819-1487?l=ja) を参照してください。

Instant Messaging 設定ユーティリティー im\_svr\_base/configure の使用方法については、『Sun Java System Instant Messaging 管理ガイド』の第 1 章「インストール後の Instant Messenger の設定」 (http://docs.sun.com/source/819-1487?l=ja/Part1Adm.html) を参照してください。
## 「あとで設定」によるインストール後の *Message Queue* の設定

Message Queue コンポーネントには追加の設定は不要です。ただし、共通のオプション設定作業とし て Message Queue の自動起動を設定することができます。設定方法については、「[「今すぐ設定」によ](#page-30-0) [るインストール後の](#page-30-0) Message Queue の設定」を参照してください。

## 「あとで設定」によるインストール後の *Messaging Server* の設定

Messaging Server を Sun Java Enterprise System インストーラで設定することはできません。

## ➤ 「あとで設定」によるインストール後に **Messaging Server** を設定するには

**1.** comm\_dssetup.pl スクリプトを実行して、Directory Server を通信サービス (Calendar Server、Messaging Server、および Delegated Administrator ユーティリティー ) について設定 します。

注 別の通信コンポーネントの設定中に同じ Directory Server で Directory Preparation Script を 実行済みの場合は、この手順を省略できます。

- **a.** Directory Server が実行中であることを確認します。
- **b.** Directory Server がインストールされているマシンで、次のように Directory Preparation Script を実行します。

perl /opt/sun/comms/dssetup/sbin/comm\_dssetup.pl

- **c.** スクリプトによって入力が求められたら、以前のバージョンの Calendar Server、 Messaging Server、またはカスタムアプリケーションとの互換性を保持する必要がない限 り、スキーマタイプとして「Schema 2 Native Mode」を選択します。適切な選択を行うた めには、『Sun Java System Communications Services 配備計画ガイド』 (http://docs.sun.com/doc/819-1069?l=ja) の第 7 章「Messaging Server スキーマとプ ロビジョニングオプションの理解」を参照してください。
- **2.** /etc/hosts ファイルの 2 番目の列に単純なホスト名ではなく完全修飾ドメイン名 (FQDN) が 指定されていることを確認します。次に例を示します。

192.18.99.1 mycomputer.company.com loghost

**3.** Delegated Administrator を使用して Messaging Server のユーザーを供給する場合は、 Delegated Administrator の設定で追加の手順を実行する必要があります。このユーティリ ティーの設定方法とユーザーの供給方法については、『Sun Java System Communications Services Delegated Administrator 管理ガイド』 (http://docs.sun.com/doc/819-1101?l=ja) を参照してください。

警告 インストールに Access Manager と LDAP スキーマ 2 が含まれ、しかも別の通信コンポーネ ントの設定時にこの手順を実行していない場合にのみ、この手順を実行してください。

**4.** Messaging Server の初期ランタイム設定プログラム msg\_svr\_base/sbin/configure を実行 して、Messaging Server を設定します。

Messaging Server の設定については、『Sun Java System Messaging Server 管理ガイド』 (http://docs.sun.com/doc/819-1054?l=ja) を参照してください。

## 「あとで設定」によるインストール後の *Portal Server* の設定

Portal Server に関する最後の設定手順は、Portal Server が配備される Sun Web コンテナによって異な ります。

## 「あとで設定する」によるインストール後の *Application Server* 上または *Web Server* <sup>上</sup> <sup>の</sup> *Portal Server* の設定

Portal Server は、すべての Portal Server サブコンポーネントと Portal Server Secure Remote Access の 設定に使用できる共通の設定プログラムを提供します。

- ➤ 「あとで設定する」によるインストール後に **Application Server** 上または **Web Server** 上で **Portal Server** を設定するには
	- **1.** Portal Server 設定プログラム portal\_svr\_base/lib/configurator を実行して、Portal Server のランタイム設定を作成します。

設定プログラムの実行方法と設定プログラムが使用する設定の説明については、『Sun Java System Portal Server 管理ガイド』(http://docs.sun.com/doc/817-7298?l=ja) 第 2 章の 「最小インストールの設定」の節を参照してください。

**2.** 変更をインスタンスに適用します。適用方法については、『Sun Java System Portal Server 管理 ガイド』(http://docs.sun.com/doc/817-7298?l=ja) 第 2 章の「Portal Server インストール 後の作業」の節を参照してください。

## 「あとで設定」によるインストール後の *Web Server* の設定

「あとで設定」によるインストールの実行後は、パッケージがインストール済みであり、Web Server の 設定を行う準備が整っています。

### ➤ 「あとで設定」によるインストール後に **Web Server** を設定するには

**1.** Web Server 設定プログラム web\_svr\_base/setup/configure を実行して、Web Server を設 定します。

この設定プログラムによって、管理サーバーとデフォルトインスタンスを含むランタイム設定 が作成されます。

**2.** 共通のサーバー設定と Web Server の設定を確認します。

必要に応じて設定を更新します。これらの設定の詳細については、『Sun ONE Web Server Installation and Migration Guide』(http://docs.sun.com/doc/819-0131-10) を参照してください。

# <span id="page-38-1"></span>コンポーネントの起動と停止

この章では、インストールおよび設定された Sun Java™ Enterprise System コンポーネントの起動方法 と停止方法について説明します。この節の手順を使用して、コンポーネントが動作していることを確認 できます。

この章は、次の各節で構成されています。

- [前提条件](#page-38-0)
- [Access Manager](#page-39-0) の起動と停止
- [管理サーバーの起動と停止](#page-41-0)
- [Application Server](#page-43-0) の起動と停止
- [Calendar Server](#page-44-0) の起動と停止
- [Directory Server](#page-45-0) の起動と停止
- [Directory Proxy Server](#page-46-0) の起動と停止
- [Instant Messaging](#page-47-0) の起動と停止
- [Message Queue](#page-48-0) の起動
- [Messaging Server](#page-48-1) の起動と停止
- [Portal Server](#page-49-0) の起動と停止
- [Portal Server Secure Remote Access](#page-50-0) の起動と停止
- Web Server [の起動と停止](#page-50-1)

### <span id="page-38-0"></span>前提条件

この章の手順を行う前に[、インストールに関する問題のトラブルシューティング](#page-52-0)に示されているインス トール後の設定作業をすべて完了してください。

### Sun Java Enterprise System の起動順序

Sun Java Enterprise System を起動するには、決められた順序で各コンポーネントを起動していきます。 Directory Server と Web コンテナ (Web Server またはアプリケーションサーバー ) が提供する基本サー ビスを先に起動します。Sun Java Enterprise System は、インストール時にこれらのサービスの実行可 能なインスタンスを作成します。Portal Server と Access Manager は Web コンテナ内で実行されるの で、Web コンテナを起動するとこれらも起動されます。

次の表に、Sun Java Enterprise System のコンポーネントセット全体を起動するための一般的な順序を 示します。左側の列に起動順序、中央の列にタスク、右側の列に各タスクの実行手順の参照先を示しま す。

| 順序             | タスク                                                                                | 実行手順の参照先                                                                   |  |
|----------------|------------------------------------------------------------------------------------|----------------------------------------------------------------------------|--|
| $\mathbf{1}$   | 使用するディレクトリサーバーを起動します。                                                              |                                                                            |  |
|                | A. Directory Server を起動します。                                                        | 47ページの「Directory Server を起動するには」                                           |  |
|                | B. 管理サーバーを起動します。                                                                   | 42ページの「管理サーバーを起動するには」                                                      |  |
|                | C. サーバーコンソールを起動します。                                                                | 43 ページの「サーバーコンソールを起動するには」                                                  |  |
| 2              | 選択した Web コンテナを起動します。Access Manager と Portal Server がインストールされてい<br>る場合は、それらが起動されます。 |                                                                            |  |
|                | Application Server を起動します<br>(Message Queue も起動される)。                               | 44ページの「Application Server を起動するには」                                         |  |
|                |                                                                                    | 41 ページの「Application Server 上の Access Manager<br>および Portal Server を確認するには」 |  |
|                | Web Server を起動します。                                                                 | 51ページの「Web Server を起動するには」                                                 |  |
|                |                                                                                    | 41 ページの「Web Server 上の Access Manager および<br>Portal Server を確認するには」         |  |
| 3              | Portal Server Secure Remote Access を起<br>動します。                                     | 51 ページの「Portal Server Secure Remote Access を起<br>動するには!                    |  |
| $\overline{4}$ | Instant Messaging を起動します。                                                          | 48ページの「Instant Messaging を起動するには」                                          |  |
| 5              | Messaging Server を起動します。                                                           | 49ページの「Messaging Server を起動するには」                                           |  |
| 6              | Calendar Server を起動します。                                                            | 45 ページの「Calendar Server を起動するには」                                           |  |
| 7              | Directory Proxy Server を起動します。                                                     | 47ページの「Directory Proxy Server を起動するには」                                     |  |

表 **25** Sun Java Enterprise System の推奨される起動順序

Sun Java Enterprise System コンポーネントセット全体をシャットダウンするには、上記の逆の順序を 行います。

ヒント ほとんどの場合、以降の節で取り上げる例はデフォルトの情報に基づいているので、インス トールや使用するコンポーネントに指定した設定値を覚えていない場合は、例で示される値 を試してください。

## <span id="page-39-0"></span>Access Manager の起動と停止

Access Manager は Directory Server と Web コンテナに依存します。Access Manager を確認するには、 次のように Web コンテナ上の Access Manager の固有の配備設定にアクセスします。

この節では、次の各手順を説明します。

- 41ページの「Access Manager [を起動するには」](#page-40-2)
- 41ページの「[Application Server](#page-40-0) 上の Access Manager および Portal Server を確認するには」
- 41 ページの「Web Server 上の [Access Manager](#page-40-1) および Portal Server を確認するには」
- 42ページの「Access Manager [を停止するには」](#page-41-2)

#### <span id="page-40-2"></span>➤ **Access Manager** を起動するには

- 1. identity svr base/bin ディレクトリに移動します。
- **2.** Access Manager プロセスを起動します。

./amserver start

- **3.** Web コンテナインスタンスを起動します。
- **4.** コマンドを使用して、Access Manager プロセスが実行中であることを確認します。次に例を 示します。

/usr/bin/ps -ef | grep /identity

/opt/sun/identity/share/bin/amunixd

<span id="page-40-0"></span>➤ **Application Server** 上の **Access Manager** および **Portal Server** を確認するには

**1.** 次の URL を使用して、デフォルトページにアクセスします。

http://*appserver-host*:*port*/amconsole

Access Manager のログインページが表示されます。

**2.** ログインします。

Access Manager にログインできれば、Application Server 上に Access Manager が正しく配備 されていることになります。デフォルトの管理者アカウントは amadmin です。新しいブラウ ザウィンドウで、次の URL を使用してサンプルのデスクトップを表示します。

http://*server*:*port*/portal

サンプルのデスクトップが表示されれば、Application Server 上に Portal Server が正しく配備 されていることになります。

モバイルデバイスでは、次のように指定します。

http://server:port/portal/dt

### <span id="page-40-1"></span>➤ **Web Server** 上の **Access Manager** および **Portal Server** を確認するには

**1.** 次の URL を使用して、デフォルトページにアクセスします。

http://*webserver-host*:*port*/amconsole

Access Manager のログインページが表示されます。

**2.** ログインします。

Access Manager にログインできれば、Web Server 上に Access Manager が正しく配備されて いることになります。

**3.** 新しいブラウザウィンドウで、次の URL を使用してサンプルのデスクトップを表示します。 http://*server*:*port*/portal

サンプルのデスクトップが表示されれば、Web Server 上に Portal Server が正しく配備されて いることになります。

モバイルデバイスでは、次のように指定します。

http://*server:port*/portal/dt

#### <span id="page-41-2"></span>➤ **Access Manager** を停止するには

- **1.** Web コンテナインスタンスを停止します。
- **2.** identity svr base/bin ディレクトリに移動します。
- **3.** Access Manager プロセスを停止します。
	- ./amserver stop
- **4.** Access Manager プロセスが実行中でないことを確認します。次に例を示します。 /usr/bin/ps -ef | grep /identity

#### <span id="page-41-0"></span>管理サーバーの起動と停止

管理サーバーを確認するには、管理サーバーと Console Server を起動します。管理サーバーは Directory Server に依存します。

#### <span id="page-41-1"></span>➤ 管理サーバーを起動するには

**1.** 次のように入力します。

/opt/sun/mps/serverroot/start-admin

**2.** 管理サーバープロセスが実行中であることを確認します。次に例を示します。 /usr/bin/ps -ef | grep admin-serv/config

./uxwdog -e -d /opt/sun/mps/serverroot/admin-serv/config ns-httpd -d /opt/sun/mps/serverroot/admin-serv/config ns-httpd -d /opt/sun/mps/serverroot/admin-serv/config ns-httpd -d /opt/sun/mps/serverroot/admin-serv/config ns-httpd -d /opt/sun/mps/serverroot/admin-serv/config

#### ➤ 管理サーバーを停止するには

**1.** 次のように入力します。

/opt/sun/mps/serverroot/stop-admin

**2.** 管理サーバーが実行中でないことを確認します。次に例を示します。 /usr/bin/ps -ef | grep admin-serv/config

#### <span id="page-42-0"></span>➤ サーバーコンソールを起動するには

- **1.** 必要に応じて、\$DISPLAY 変数を設定してマシン上に Console Server を表示します。
- **2.** 管理サーバープロセスが実行中であることを確認します。次に例を示します。

/usr/bin/ps -ef | grep admin-serv/config

./uxwdog -e -d /opt/sun/mps/serverroot/admin-serv/config ns-httpd -d /opt/sun/mps/serverroot/admin-serv/config ns-httpd -d /opt/sun/mps/serverroot/admin-serv/config ns-httpd -d /opt/sun/mps/serverroot/admin-serv/config ns-httpd -d /opt/sun/mps/serverroot/admin-serv/config

**3.** 次のように入力します。

/opt/sun/mps/serverroot/startconsole

**4.** サーバーコンソールプロセスが実行中であることを確認します。次に例を示します。 /usr/bin/ps -ef | grep console

#### ➤ サーバーコンソールを停止するには

- **1.** サーバーコンソールを停止するには、グラフィカルインタフェースを終了します。
- **2.** Console Server が実行中でないことを確認します。次に例を示します。

/usr/bin/ps -ef | grep console

#### <span id="page-43-0"></span>Application Server の起動と停止

Application Server を確認するには、Application Server インスタンスを起動し、グラフィカル管理イン タフェースを起動してログインする必要があります。Application Server は Message Queue に依存しま す。

#### <span id="page-43-1"></span>➤ **Application Server** を起動するには

1. application\_svr\_base/bin に移動し、次のコマンドを入力します。

% asadmin start-domain --user *admin-id* --password *admin-password* --domain *domain-name*

**2.** インストール時に設定した値を入力します。

サーバーが起動したことを通知する次のようなメッセージが表示されます。

Starting Domain domain1, please wait. Log redirected to install\_dir...

起動プロセスが完了すると、さらに次のメッセージが表示されます。

Domain domain1 started

**3.** 個々の Application Server インスタンスを起動します。次に例を示します。

```
./asadmin start-domain --domain domain1
```
注 お動に失敗したことを通知するメッセージが表示された場合は、設定の変更がまだ適用され ていない可能性があります。この場合、asadmin reconfig コマンドを実行します。次に例 を示します。 asadmin reconfig --user admin --password adminadmin --host localhost --port 4849 server

**4.** Application Server プロセスが実行中であることを確認します。次に例を示します。

/usr/bin/ps -ef | grep appserv

```
root 9888 9886 0 12:55:46 pts/tc 0:00 
/bin/sh/var/opt/sun/appserver/nodeagents/sqe-agent/sqe-server/
root 9886 1 0 12:55:38 pts/tc 0:11 /opt/sun/appserver/lib/appservAgent 
sqe-agent
root 9898 9890 0 12:55:53 pts/tc 0:31 /opt/sun/appserver/lib/appserv 
sqe-server
root 9890 9888 0 12:55:46 pts/tc 0:00 
/opt/sun/appserver/lib/appservLauncher/opt/sun/appserver/lib/a
root 9869 1 0 12:54:28 pts/tc 1:03 /opt/sun/appserver/lib/appservDAS 
sqe-domain
```
### ➤ **Application Server** のグラフィカルインタフェースにアクセスするには

システムでサーバーが実行中であることを確認するには、ブラウザで次の形式の URL を指定 します。https://*localhost*:*port*

現在ブラウザを実行しているシステムの名前で *localhost* 変数を置き換えます。Application Server ソフトウェアが別のシステムで実行中の場合は、そのシステムの名前を localhost に代 入します。インストール時に割り当てられたドメイン管理サーバーのポート番号で *port* 変数を 置き換えます。デフォルトのポート番号は 8080 です。インストール時にポート番号を変更し た場合は、その番号を使用します。次に例を示します。

https://mycomputer.example.com:4849

ドメイン管理サーバーが実行中の場合は、Application Server の「ようこそ」ページが表示さ れます。

### ➤ **Application Server** を停止するには

- **1.** application svr base/binに移動します。
- **2.** Application Server インスタンスを停止します。
	- ./asadmin stop-domain --domain domain1
- **3.** Application Server が実行中でないことを確認します。次に例を示します。 /usr/bin/ps -ef | grep appserv

## <span id="page-44-0"></span>Calendar Server の起動と停止

Calendar Server は Directory Server に依存します。

### <span id="page-44-1"></span>➤ **Calendar Server** を起動するには

- 1. /cal\_svr\_base/calendar/sbin に移動します。
- **2.** Calendar Server を起動します。 ./start-cal
- **3.** Calendar Server プロセスが実行中であることを確認します。次に例を示します。

```
/usr/bin/ps -ef | grep cal
```

```
/opt/sun/calendar/lib/cshttpd -d 3
/opt/sun/calendar/lib/enpd -p 57997 -c config/ics.conf
/opt/sun/calendar/lib/csadmind
/opt/sun/calendar/lib/csnotifyd
```
#### ➤ **Calendar Server** のグラフィカルインタフェースにアクセスするには

Calendar Server がポイントする LDAP ディレクトリに登録されているユーザーであれば、 Calendar Server にログインすることができます。ブラウザで http://*hostname*.*domain*[:*port*] という形式を使用して、Calendar Server にアクセスします。次に例を示します。

http://mycomputer.example.com:8000

初期ログイン時に、Calendar Server はユーザー用にデフォルトのカレンダを作成します。 Calendar Server にログインできれば、正常にインストールされていることになります。

### ➤ **Calendar Server** を停止するには

- **1.** cal\_svr\_base/calendar/sbinに移動します。
- **2.** Calendar Server を停止します。

./stop-cal

**3.** Calendar Server が実行中でないことを確認します。次に例を示します。

/usr/bin/ps -ef | grep cal

## 通信サーバーの起動と停止

Communication Express は Web コンテナ (Web Server/Application Server) に依存します。これは、 Calendar Server、Messaging Server、およびアドレス帳のための統合アプリケーションです。クライア ントプログラムなので、起動や停止の対象ではありません。

#### ➤ **Communication Express** のグラフィカルインタフェースにアクセスするには

- 1. uwc svr base/uwc/sbin に移動します。
- **2.** Communication Express を設定します。

./config-uwc (Communication Express の管理マニュアルを参照 )

- **3.** Web Server を再起動して、配備を行います。
- **4.** ブラウザで次の操作を行います。 http://*hostname.domain[:webport]/deployed-uri* の形式を使用して、Communication Express にア クセスします。 次に例を示します。*http://mycomputer.example.com:80/uwc*

### <span id="page-45-0"></span>Directory Server の起動と停止

Directory Server がクラスタの一部である場合は、論理ホストのアクティブノードで作業していること を確認します。Directory Server に依存関係はありません。

## <span id="page-46-1"></span>➤ **Directory Server** を起動するには

- **1.** 次のいずれかのコマンドを使用して、Directory Server を起動します。 /opt/sun/mps/serverroot/slapd-HOST-instance/start-slapd 上記で、slapd-HOST-instance は起動する必要のある DS インスタンスを表します。
- **2.** Directory Server プロセスが実行中であることを確認します。次に例を示します。

```
/usr/bin/ps -ef | grep slapd
```

```
./ns-slapd -D /opt/sun/mps/serverroot/slapd-host1 -i 
/opt/sun/mps/serverroot/slapd-host1
```
## ➤ **Directory Server** を停止するには

- **1.** 次のいずれかのコマンドを使用して、Directory Server を停止します。 /opt/sun/mps/serverroot/slapd-HOST-instance/stop-slapd
- **2.** Directory Server が実行中でないことを確認します。次に例を示します。 /usr/bin/ps -ef | grep slapd

## <span id="page-46-0"></span>Directory Proxy Server の起動と停止

サーバーが 1024 よりも小さいポートで実行されている場合は root としてログインします。1024 よりも 大きいポートの場合は、root またはサーバーの管理者アカウントとしてログインします。Directory Proxy Server は管理サーバーに依存します。

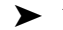

### <span id="page-46-2"></span>➤ **Directory Proxy Server** を起動するには

**1.** *<DPS Server root>*/dps-*instance-name* に移動します ( 通常、*instance-name* はマシン名 )。た とえば、デフォルトでは次のとおりです。

/opt/sun/mps/serverroot/dps-host1

**2.** Directory Proxy Server プロセスを起動します。

./start-dps

**3.** Directory Proxy Server プロセスが実行中であることを確認します。次に例を示します。 /usr/bin/ps -ef | grep dps

./ldapfwd -t /var/opt/mps/serverroot/dps-or03/etc/tailor.txt

#### ➤ **Directory Proxy Server** を停止するには

- **1.** *<DPS Server root>*/dps-*instance-name* に移動します。次に例を示します。 /opt/sun/mps/serverroot/dps-host1
- **2.** Directory Proxy Server プロセスを停止します。 ./stop-dps
- **3.** Directory Proxy Server が実行中でないことを確認します。次に例を示します。 /usr/bin/ps -ef | grep dps

#### <span id="page-47-0"></span>Instant Messaging の起動と停止

Instant Messaging は Directory Server および Web Server に依存します。

#### <span id="page-47-1"></span>➤ **Instant Messaging** を起動するには

- **1.** 次のいずれかの方法を使用します。
	- ❍ 次のコマンドを実行します。 /sbin/init.d/iim.rc start
	- ❍ imadmin コマンドを実行します。次に例を示します。

inst\_msg\_base/sbin/imadmin start

**2.** サーバーが実行中であるかどうかをチェックします。

inst\_msg\_base/sbin/imadmin check

 /../lib/multiplexor -c ./../config/iim.conf ... /opt/java1.4/bin/java -server -Xmx256m -cp ./../classes/imserv.jar:./../classes/im

注 Instant Messaging クライアントは、さまざまな方法で起動できます。詳細については、 『Sun Java System Instant Messaging 管理ガイド』 (http://docs.sun.com/doc/819-1487?l=ja) を参照してください。

### ➤ **Instant Messaging** を停止するには

**1.** 次のいずれかの方法を使用します。

❍ 次のコマンドを実行します。

/sbin/init.d/iim.rc stop

- ❍ imadmin コマンドを実行します。次に例を示します。 inst\_msg\_base/sbin/imadmin stop
- **2.** Instant Messaging プロセスが実行中でないことを確認します。次に例を示します。 inst\_msg\_base/sbin/imadmin check

## <span id="page-48-0"></span>Message Queue の起動

## ➤ **Message Queue** を起動するには

- 1. mq base/bin ディレクトリに移動します。
- **2.** Message Queue ブローカを起動します。

./imqbrokerd

**3.** Message Queue プロセスが実行中であることを確認します。次に例を示します。 /usr/bin/ps -ef | grep imqbrokerd

/bin/sh ./imqbrokerd

## <span id="page-48-1"></span>Messaging Server の起動と停止

Messaging Server は Directory Server および管理サーバーに依存します。

## <span id="page-48-2"></span>➤ **Messaging Server** を起動するには

- **1.** msq\_svr\_base/sbinに移動します。
- **2.** Messaging Server プロセスを起動します。

./start-msg

**3.** Messaging Server プロセスが実行中であることを確認します。次に例を示します。 /usr/bin/ps -ef | grep messaging

/opt/sun/messaging/lib/enpd /opt/sun/messaging/lib/stored -d /opt/sun/messaging/lib/popd -d 5 /opt/sun/messaging/lib/imapd -d 5 -D 6 /opt/sun/messaging/lib/mshttpd -d 5 -D 6 /opt/sun/messaging/lib/dispatcher /opt/sun/messaging/lib/job\_controller /opt/sun/messaging/lib/tcp\_lmtp\_server /opt/sun/messaging/lib/tcp\_smtp\_server /opt/sun/messaging/lib/tcp\_smtp\_server /opt/sun/messaging/lib/imsched /opt/sun/messaging/lib/watcher

プロセスの一覧は、使用するように設定した Messaging Server の機能によって異なります。

#### ➤ **Messenger Express** にアクセスするには

Messaging Server がポイントする LDAP ディレクトリに登録されているユーザーであれば、Messaging Server にログインすることができます。ブラウザで http://*hostname*.*domain*[:*port*] という形式を使用 して、Messaging Express にアクセスします。

次に例を示します。

http://mycomputer.example.com:8080

#### ➤ **Messaging Server** を停止するには

- **1.** msq\_svr\_base/sbinに移動します。
- **2.** Messaging Server プロセスを停止します。

./stop-msg

**3.** Messaging Server プロセスが実行中でないことを確認します。次に例を示します。

/usr/bin/ps -ef | grep messaging

一部の Messaging Server プロセスは、現在のトランザクションが完了するまで待機します。したがっ て、停止するまでに数分かかる場合があります。

#### <span id="page-49-0"></span>Portal Server の起動と停止

Portal Server の起動とシャットダウンの機構は、Web コンテナ (Web Server または Application Server) の起動とシャットダウンの機構の一部です。Portal Server は、Directory Server、Access Manager また は Access Manager SDK、および Web コンテナに依存します。

Portal Server を確認するには、次の節を参照してください。

- 41ページの「[Application Server](#page-40-0) 上の Access Manager および Portal Server を確認するには」
- 41ページの「Web Server 上の [Access Manager](#page-40-1) および Portal Server を確認するには」

#### <span id="page-50-0"></span>Portal Server Secure Remote Access の起動と停止

Portal Server Secure Remote Access は、Portal Server と Access Manager または Access Manager SDK に依存します。

#### <span id="page-50-3"></span>➤ **Portal Server Secure Remote Access** を起動するには

**1.** ゲートウェイをインストールし、必要なプロファイルを作成したあとで、次のコマンドを実行 してゲートウェイを起動します。

/opt/sun/portal\_svr/bin/gateway -n default start

上記で、default はインストール時に作成したデフォルトのゲートウェイプロファイルです。

あとで独自のプロファイルを作成し、新しいプロファイルでゲートウェイを再起動することが できます。

**2.** 次のコマンドを実行して、指定のポートでゲートウェイが実行中であるかどうかをチェックし ます。

netstat -a | grep port-number

デフォルトのゲートウェイポートは 443 です。

#### ➤ **Portal Server Secure Remote Access** を停止するには

**1.** 次のコマンドを使用して、ゲートウェイを停止します。

/opt/sun/portal\_svr/bin/gateway stop

このコマンドによって、該当のマシンで実行中のすべてのゲートウェイインスタンスが停止し ます。

**2.** 次のコマンドを実行して、ゲートウェイプロセスが実行中でないことを確認します。 /usr/bin/ps -ef | entsys

#### <span id="page-50-1"></span>Web Server の起動と停止

Web Server に依存関係はありません。

#### <span id="page-50-2"></span>➤ **Web Server** を起動するには

- **1.** web svr base/https-admserv に移動します。
- **2.** Web Server 管理プロセスを起動します。

./start

**3.** web\_svr\_base/https-*hostname*.*domain* に移動します。

**4.** Web Server インスタンスを起動します。

./start

**5.** Wer Server プロセスが実行中であることを確認します。次に例を示します。

/usr/bin/ps -ef | grep webservd

```
./webservd-wdog -r /opt/sun/webserver-d 
/opt/sun/webserver/https-admserv/config -n http
./webservd-wdog -r /opt/sun/webserver -d 
/opt/sun/webserver/https-host1.example.com
webservd -r /opt/sun/webserver -d /opt/sun/webserver/https-admserv/config -n 
https-admserv
webservd -r /opt/sun/webserver -d /opt/sun/webserver/https-admserv/config -n 
https-admserv
webservd -r /opt/sun/webserver -d 
/opt/sun/webserver/https-host1.example.com/config
webservd -r /opt/sun/webserver -d 
/opt/sun/webserver/https-host1.example.com/config
```
#### ➤ **Web Server** のグラフィカルインタフェースにアクセスするには

**1.** ブラウザで http://*hostname*.*domain*:*port* という形式を使用して、Web Server インタフェース にアクセスします。次に例を示します。

http://host1.example.com:80

**2.** http://*hostname*.*domain*:*adminport* という形式を使用して、管理サーバーにアクセスします。 次に例を示します。

http://host1.example.com:8888

Web Server にログインできれば、正常にインストールされていることになります。

#### ➤ **Web Server** を停止するには

- **1.** web svr base/https-admservに移動します。
- **2.** Web Server 管理プロセスを停止します。

./stop

- **3.** web\_svr\_base/https-*hostname*.*domain* に移動します。次に例を示します。
- **4.** Web Server インスタンスを停止します。

./stop

**5.** Wer Server プロセスが実行中でないことを確認します。次に例を示します。

```
/usr/bin/ps -ef | grep webservd
```
# <span id="page-52-0"></span>インストールに関する問題のトラブルシューティング

次の各節では、Sun JavaTM Enterprise System のインストールとアンインストールに関する問題の解決 方法を説明します。

- [一般的なトラブルシューティング方法](#page-52-1)
- [インストールに関する問題](#page-56-0)
- [アンインストールに関する問題](#page-59-0)
- [Common Agent Container](#page-62-0) の問題
- [コンポーネントのトラブルシューティングに関する情報](#page-63-0)

## <span id="page-52-1"></span>一般的なトラブルシューティング方法

この節では、問題の原因を突き止めるための一般的なガイドラインを示します。次のトピックについて 説明します。

- [インストールログファイルを検査する](#page-52-2)
- [コンポーネントログファイルを検査する](#page-54-0)
- [製品の依存関係を確認する](#page-54-1)
- [リソースと設定をチェックする](#page-54-2)
- [検証手順を実行する](#page-55-0)
- Directory Server [の接続をチェックする](#page-55-1)
- [パスワードを確認する](#page-55-2)
- [インストール済みコンポーネントまたはアンインストール済みコンポーネントを検査する](#page-56-1)
- [管理者アクセスを確認する](#page-56-2)

### <span id="page-52-2"></span>インストールログファイルを検査する

インストール時またはアンインストール時に問題が発生した場合は、Sun Java Enterprise System イン ストーラに関連する問題について次のログをチェックします。

/var/opt/sun/install/logs

システムに関連する問題については、ログディレクトリ内で該当するログファイルをチェックします。

/var/adm/sw/swinstall.log ( インストールに関する問題 )

/var/adm/sw/swremove.log ( アンインストールに関する問題 )

ほとんどのログには次の 2 つのバージョンがあります。

- A バージョンのログファイルには、完了の状況が記録されます。
- B バージョンのログファイルには、より詳細なログメッセージが含まれます。

次の表に、ログファイルの形式を示します。

表 **26** Sun Java Enterprise System のログファイル名の形式

| ログに記録されるエンティティー | ログファイル名の形式                                                               |
|-----------------|--------------------------------------------------------------------------|
| インストーラ・コンポーネント  | Java Enterprise System install. Atimestamp                               |
|                 | Java Enterprise System install. Blimeslamp                               |
|                 | Java Enterprise System Config Log.id                                     |
| ント              | インストーラ:共有コンポーネ Java Enterprise System Shared Component Install.timestamp |
| アンインストールプログラム   | Java Enterprise System uninstall. Atimestamp                             |
|                 | Java Enterprise System uninstall. Blimeslamp                             |
|                 | Java Enterprise System Config Log.id                                     |
| インストールの概要       | Java Enterprise System Summary Report install.timestamp                  |
|                 | Java Enterprise System Summary Report uninstall.timestamp                |
| 依存関係            | Java Enterprise System Dependency Check install.timestamp                |

Sun Java Enterprise System の設定ログおよびコンポーネントログとともに、アンインストールおよび インストーラのログファイルを検査することで、アンインストールに関する問題の発生源を特定するの に役立ちます。たとえば、インストールログに記載されているパッケージと、アンインストールログに 記載されているパッケージを比較することができます。

多くのコンポーネントは、同じディレクトリにインストールログファイルを書き込みます。コンポーネ ントログファイルの詳細については、「[コンポーネントのトラブルシューティングに関する情報](#page-63-0)」を参 照してください。

トラブルシューティングのためにログファイルを使用する場合は、最初に発生した問題を分離するよう にします。多くの場合、最初の問題によって次の問題が引き起こされています。次の手順に従います。

**1.** インストールの概要ファイルを調査します。このファイルには、インストールおよび設定され ている内容が詳しく記述されています。

問題が発生した場合、どのコンポーネントで問題が発生したかを確認します。複数の問題が発 生した場合は、最初の問題を分離します。

- **2.** 詳細なログファイルを調査します。
	- **a.** 最初に発生したエラーまたは警告を探し、その解決を試みます。1 つのエラーを解決する と、無関係と思われる後続のエラーが数多く解決されることがあります。

**b.** 問題が発生したコンポーネントまたはパッケージの名前を探します。

ログファイルから、次の手順を決める手がかりが得られます。次に例を示します。

- 設定上の問題が発生した場合は、設定の概要を参照して、使用した設定を検査します。
- ディレクトリの衝突があった場合は、コンポーネントで予約されているディレクトリを指定し ていないことをチェックします。

## <span id="page-54-0"></span>コンポーネントログファイルを検査する

コンポーネントの起動で問題が発生した場合は、コンポーネントのログファイルを検査します。コン ポーネントログファイルについては、「[コンポーネントのトラブルシューティングに関する情報](#page-63-0)」を参 照してください。

### <span id="page-54-1"></span>製品の依存関係を確認する

多くのコンポーネントには、インストール時の依存関係があります。1 つのコンポーネントに影響する 問題が、別のコンポーネントに影響する可能性があります。満たされていない相互依存関係をチェック するために、『Sun Java Enterprise System インストールガイド』

(http://docs.sun.com/doc/819-0808?l=ja) の「コンポーネントの依存関係がインストールに与え る影響」の内容に精通しておいてください。続いて、次の内容をチェックします。

- 概要ファイルとログファイルを参照して、関連する製品で問題が発生していないかどうかを確 認します。これらのファイルによって、最初に対処すべき対象の手がかりが得られる可能性が あります。
- 接続情報が正しく指定されていることをチェックします。次に例を示します。
	- Directory Server の設定時に指定した情報が、Directory Server を使用するコンポーネント に指定したディレクトリ情報と一致していること
	- Portal Server または Portal Server SRA に指定した Access Manager の情報が、Access Manager に指定した情報と一致していること

#### <span id="page-54-2"></span>リソースと設定をチェックする

次に示すホストレベルの問題がインストールに関する問題を発生させることがあります。

- アップデート:推奨されるアップデート(パッチ)を適用していることを確認します。
- ディスク容量 : ディスクのパーティション設定と、どのパーティションにインストールディレ クトリが設定されているかが関係します。インストールディレクトリ /var/opt および /etc/opt、/opt、/、/tmp、またはデフォルト以外で指定したディレクトリに十分なディス ク容量が必要です。
- ネットワークポート : 設定時に Sun Java Enterprise System コンポーネントのポート番号を指定 ているので、次の内容をチェックします。
	- o /etc/services ファイルで標準のポート番号を確認します。
- ❍ 概要のログファイルで、設定した内容と標準値を比較します。ポート番号の入力間違い や、通常ほかのサーバーが使用するポートに異なるサーバーを設定していないか確認しま す。
- ❍ コマンド netstat -a を使用して、システム上の現在のポート使用状況を参照します。す でに使用されているポート番号が割り当てられていないかを確認します。
- IP アドレス : 設定時に IP アドレスを指定しています。正しい IP アドレスが入力されているこ とをチェックします。解決のための確認項目を次に示します。
	- ❍ システムに複数のネットワークインタフェースがあり、それぞれ固有の IP アドレスが割り 当てられていないか。
	- ❍ 高可用性の設定で、論理ホストの IP アドレスまたはクラスタノードの IP アドレスが指定 されていないか。

#### <span id="page-55-0"></span>検証手順を実行する

コンポーネントの起動で問題が生じている場合は、コンポーネントプロセスが実行中であることを確認 し[、インストールに関する問題のトラブルシューティング](#page-52-0)の検証手順を実行します。

#### <span id="page-55-1"></span>*Directory Server* の接続をチェックする

Directory Server に依存するコンポーネントをインストールしている場合は、次のいずれかが原因で問 題が発生する可能性があります。

- 指定した Directory Server のユーザー ID とパスワードが正しくない。
- 指定した LDAP ポートが正しくない。
- Directory Server にアクセスできない。

インストーラの対話モードでは、Directory Server の接続がインストール時にチェックされますが、サ イレントモードではチェックされません。Directory Server が使用できないときにサイレントモードで インストールを実行すると、Access Manager または Portal Server がインストールに失敗する可能性が あります。

#### *Web Server* のファイルとディレクトリを削除する

編集済みの設定ファイルなどのカスタマイズされたファイルへの上書きを防ぐために、ファイルが格納 されているディレクトリに Web Server をインストールすることはできません。

Web Server を再インストールする場合は、インストールディレクトリが空であることを確認します。 空でない場合、格納されているファイルを別の場所に移動してから、再度インストールを実行します。

#### <span id="page-55-2"></span>パスワードを確認する

インストール時にはインストーラによって、各コンポーネントのパスワードを入力するよう要求されま す。異なるマシンに各種コンポーネントをインストールする場合、各マシンで一致するパスワードを設 定することが重要です。

パスワードに関する問題を解決するには、アンインストールしてから再インストールする必要が生じる 場合があります。アンインストールに失敗した場合は、「[アンインストール時の消し残りファイルに](#page-56-3) [よってインストールに失敗する](#page-56-3)」を参照してください。

### <span id="page-56-1"></span>インストール済みコンポーネントまたはアンインストール済みコンポーネントを検査する

インストール済みコンポーネントに問題があり、再インストールやアンインストールができない場合、 HP-UX swlist コマンドを使用してインストール済みパッケージをチェックします。

### <span id="page-56-2"></span>管理者アクセスを確認する

『Sun Java Enterprise System インストールガイド』(http://docs.sun.com/doc/819-0808?l=ja) の 「アンインストーラ用の管理者アクセス権の付与」で説明されているように、アンインストール時には アンインストールプログラムに管理者アクセス権を与えることが必要になる場合があります。アンイン ストール時に指定するユーザー ID とパスワードが正しいことを確認してください。

## <span id="page-56-0"></span>インストールに関する問題

この節では、インストール時に発生する可能性がある次の問題について説明します。

- [アンインストール時の消し残りファイルによってインストールに失敗する](#page-56-3)
- [インストーラによるインストールが完了したが、製品がマシンにインストールされていない](#page-57-0)
- [インストーラまたはアンインストーラが例外なく特定のパネルでハングする](#page-57-1)
- [依存関係が原因でインストールに失敗する](#page-57-2)
- swagent [の実行中にインストールに失敗する](#page-57-3)
- [予期しない外部エラーが発生する](#page-57-4)
- [グラフィカルインストーラが応答しない](#page-58-0)
- [サイレントインストールが失敗して「状態ファイルの互換性がないか破損しています」という](#page-58-1) [メッセージが表示される](#page-58-1)
- [サイレントインストールに失敗する](#page-58-2)
- [ターミナルエコーがオフになる](#page-58-3)
- [マニュアルページが表示されない](#page-58-4)

#### <span id="page-56-3"></span>アンインストール時の消し残りファイルによってインストールに失敗する

アンインストールに失敗すると、コンポーネントやパッケージが残ってしまうことがあります。その場 合、Sun Java Enterprise System を再インストールする前に、コンポーネントやパッケージを手動で削 除する必要があります。次のような状況で、この問題が見つかることがあります。

- アンインストールできなかったパッケージ名を表示してアンインストールプログラムが失敗す る。
- コンポーネントをインストールしようとすると、すでに削除したはずのコンポーネントがすで にインストール済みであることをインストーラが報告する。

製品と共有コンポーネントに関連するディレクトリをすべて削除しても、製品をアンインストールして いない場合は、再度インストールを行う前にすべての製品をアンインストールする必要があります。

<span id="page-57-0"></span>インストーラによるインストールが完了したが、製品がマシンにインストールされていない インストーラは処理に従ってインストールを完了しますが、製品はマシンにインストールされていませ ん。これは、製品がアンインストーラではなく swremove によって手動でアンインストールされたこと が原因と考えられます。

解決方法 アンインストーラを実行し、再インストールする製品を選択する必要があります。こ れによって、レジストリのエントリが消去されます。現在の productregistry の バックアップを取り、再度インストールを開始します。

### <span id="page-57-1"></span>インストーラまたはアンインストーラが例外なく特定のパネルでハングする

ユーザーがインストール中にインストーラを異常終了させると、次のロックファイルが作成されます。 viz.

productregistry.access.lock

productregistry.access.tmp.

これが、インストーラやアンインストーラをハングさせる原因となります。

解決方法 次の場所から両方のファイルを削除する必要があります。

/var/adm/sw

#### <span id="page-57-2"></span>依存関係が原因でインストールに失敗する

いずれかの依存関係が満たされないとインストールに失敗します。失敗の詳細については、次のログを 参照してください。

/var/adm/sw/swinstall.log

解決方法 インストール済みの依存性製品がすべて手動でアンインストールされていないことを 確認する必要があります。

#### <span id="page-57-3"></span>*swagent* の実行中にインストールに失敗する

swinstall または swremove コマンドを並行して実行すると、インストールに失敗します。

解決方法 swinstall および swremove コマンドをインストール時またはアンインストール時に 使用していないことを確認する必要があります。

#### <span id="page-57-4"></span>予期しない外部エラーが発生する

電源障害またはシステム障害が発生したか、CTRL キーを押しながら C キーを押して、インストーラ処 理を停止した可能性があります。

解決方法 このエラーがインストール処理中または設定処理中に発生した場合は、インストール が部分的に残っている可能性があります。アンインストールプログラムを実行します。 アンインストールプログラムが失敗する場合は、[「アンインストールが失敗し、ファイ](#page-59-1) [ルが残された](#page-59-1)」の指示に従ってください。

#### <span id="page-58-0"></span>グラフィカルインストーラが応答しない

インストーラは画像の入力準備ができる前に画面に画像を作成することがあります。インストールウィ ザードでは、間をおかずに繰り返し「次へ」をクリックすることはできません。

解決方法 デフォルトの選択を表すボタンには、青色の四角が表示されます。ボタンそのものが 表示されたあとに、この四角が表示されることがあります。ボタンをクリックする前 に、青色の四角が表示されるのを待ちます。

### <span id="page-58-1"></span>サイレントインストールが失敗して「状態ファイルの互換性がないか破損しています」とい うメッセージが表示される

使用している状態ファイルが、ファイルを使用しているプラットフォームと同じプラットフォームで作 成された場合、問題の原因は未知のファイル破損エラーである可能性があります。

解決方法 サイレントインストールを実行しているプラットフォームと同じプラットフォームで 状態ファイルを作成した場合は、新しい状態ファイルを作成し、再インストールしま す。

別のプラットフォームまたは別のバージョンで作成された状態ファイルを使用している場合は、状態 ファイルが作成されたプラットフォームと同じタイプのプラットフォームで状態ファイルを実行する必 要があります。

解決方法 状態ファイルを作成したプラットフォームが、サイレントインストールを実行してい るプラットフォームと異なる場合は、状態ファイルに対してプラットフォームに適切 な新しい ID を作成します。

#### <span id="page-58-2"></span>サイレントインストールに失敗する

状態ファイルを編集した場合は、その影響でエラーが発生した可能性があります。たとえば、次の内容 をチェックします。

- すべてのローカルホストパラメータに定数値が設定されているか。
- パラメータ値の大文字と小文字の区別が正しいか。
- 置き換える値を入力せずに必須パラメータを削除したか。
- すべてのポート番号が有効で、割り当て済みでないか。

解決方法 問題を解決して、状態ファイルを再生成します。

#### <span id="page-58-3"></span>ターミナルエコーがオフになる

サイレントモードのインストール中に、パスワード要求のタイムアウトでユーザーが終了すると、ター ミナルエコーがオフになります。

解決方法 エコーをオンにするには、コマンド stty echo を実行する必要があります。

#### <span id="page-58-4"></span>マニュアルページが表示されない

マニュアルページが表示されない場合は、インストールしたコンポーネントに対して MANPATH 環境 変数が正しく設定されていない可能性があります。

解決方法 /etc/MANPATH を新しいマニュアルページのディレクトリをポイントするように更 新します。

### <span id="page-59-0"></span>アンインストールに関する問題

この節では、アンインストールに関する次の問題の原因と解決方法を説明します。

- [アンインストールプログラムが見つからない](#page-59-2)
- [アンインストールが失敗し、ファイルが残された](#page-59-1)
- [製品レジストリが破損している](#page-60-0)
- [アンインストーラが設定](#page-61-0) Directory Server に接続できない

#### <span id="page-59-2"></span>アンインストールプログラムが見つからない

Sun Java Enterprise System のインストールプログラムによって、アンインストールプログラムはシス テムの次の場所に配置されます。

/var/sadm/prod/entsys/uninstall

アンインストールプログラムがこの場所にない場合は、次のいずれかの可能性があります。

- Sun Java Enterprise System がこのホストにインストールされなかった。
- Sun Java Enterprise System のアンインストールプログラムによって、このホストのすべてのコ ンポーネントとアンインストールプログラム自身がすでに削除されている。

アンインスト―ルプログラムはアンインストール中に Sun Java Enterprise System コンポーネ ントがホスト上に存在しないことを検出すると、自身をアンインストールします。

- インストールが失敗したときに、次のいずれかの状況が発生した。
	- ❍ アンインストールプログラムがこのホストにインストールされなかった。
	- ❍ アンインストールプログラムが削除されたが、ホスト上に一部の Sun Java Enterprise System コンポーネント残っている。
- 解決方法 [「アンインストールが失敗し、ファイルが残された](#page-59-1)」の説明に従ってシステムを手動で クリーンアップします。

#### <span id="page-59-1"></span>アンインストールが失敗し、ファイルが残された

アンインストールプログラムがファイルまたはプロセスを残したために手動のクリーンアップが必要な 場合は、次の手順に従ってシステムからパッケージを削除します。

#### ➤ パッケージを手動でクリーンアップするには

**1.** どのパッケージを削除するかを判別します。

システム上のパッケージを、「[インストール可能なパッケージ」](#page-11-0)に記載されている Sun Java Enterprise System パッケージと比較します。swlist コマンドを使用して、インストールされ ているパッケージを判別できます。

**2.** Sun Java Enterprise System コンポーネントの実行中のプロセスをすべて停止します。

プロセスの停止方法については、「[コンポーネントの起動と停止](#page-38-1)」を参照してください。[「コン](#page-63-0) [ポーネントのトラブルシューティングに関する情報」](#page-63-0)の節には、各コンポーネントに関する情 報と、コンポーネントのマニュアルへのリンクが記載されています。

**3.** カスタム設定とユーザーデータを次に行うインストールで使用する場合は、すべてバックアッ プします。

『Sun Java Enterprise System インストールガイド』 (http://docs.sun.com/doc/819-0808?l=ja) の Sun Java Enterprise System コンポーネント のアンインストール動作に関する章に、バックアップ対象の設定とユーザーデータに関する情 報が掲載されています。詳細については、各コンポーネントのコンポーネントマニュアルを参 照してください。

- **4.** swremove コマンドを使用して、Sun Java Enterprise System コンポーネントパッケージを削 除します。
- **5.** 次に行うインストールで使用しないコンポーネントディレクトリとその内容が残っている場合 は、すべて削除します。これらのディレクトリをあとで使用する場合は、別の場所に移動しま す。
- **6.** 次の場所に格納されている製品レジストリファイルを更新します。

/var/adm/sw/productregistry

アンインストールプログラムはこのレジストリを使用して、どのコンポーネントがホストにイ ンストールされているかを判別します。インストーラとアンインストールプログラムはどちら も、インストールまたはアンインストールの完了時に製品レジストリを更新します。

- 注 アンインストールプログラムを使用しないでパッケージを手動で削除する場合は、システム にインストールされているソフトウェアを正確に反映するように、製品レジストリを編集す る必要があります。
	- **7.** 次の場所に格納されているシステムのログファイルをクリーンアップします。

/var/opt/sun/install/logs

パッケージを手動で削除したあとは、ログファイルにシステムの状態が正確に反映されていな い可能性があります。

#### <span id="page-60-0"></span>製品レジストリが破損している

アンインストールプログラムは、アンインストール時に製品レジストリファイルを使用して、アンイン ストールする必要のある対象を判別します。

/var/adm/sw/productregistry

• アンインストールプログラムの実行に失敗した場合は、バックアップコピーから製品レジスト リを復元したあとに、再度アンインストールの実行が必要になる場合があります。

• パッケージを手動で削除すると、製品レジストリは自動的に更新されません。その後アンイン ストールプログラムを実行すると、システムが製品レジストリに正しく反映されていないため に問題が発生する可能性があります。この場合、再度インストールを実行してからアンインス トールプログラムを実行することができます。

#### <span id="page-61-0"></span>アンインストーラが設定 *Directory Server* に接続できない

管理サーバーまたは Directory Server のアンインストール時に、アンインストールプログラムは管理者 のユーザー ID とパスワードを使用して設定 Directory Server に接続しようとします。これらの ID とパ スワードはアンインストールプログラムの最初に指定します。アンインストールプログラムが設定 Directory Server に接続できない場合、つまり管理者ユーザー ID とパスワードが無効な場合、アンイン ストールプログラムは続行できないことを示すエラーメッセージを表示します。

解決方法 この節で説明する手順を実行し、アンインストールを完了します。この手順を完了す るために Sun Java Enterprise System アンインストールプログラムを終了する必要はあ りません。

注 次に示す手順は、Directory Server インスタンスが次の場所で設定されていることを前提と しています。

/opt/sun/mps/serverroot/slapd-*Dir\_Svr\_Instance\_Name*

別の場所を設定した場合は、それに応じて場所を変更してください。

#### ➤ 管理サーバーまたは **Directory Server** のアンインストールに関するトラブルシューティングを 行い、処理を完了させるには

**1.** 設定ディレクトリをホストしている Directory Server インスタンスが実行中であることを確認 します。たとえば、次のように slapd プロセスを検索します。

/usr/bin/ps -ef | grep slapd

- **2.** 設定 Directory Server が実行中でない場合は、次の手順に従います。
	- **a.** 設定ディレクトリのホストに root としてログインします。
	- **b.** 次のコマンドを使用して、設定 Directory Server を起動します。

/opt/sun/mps/serverroot/slapd-*Dir\_Svr\_Instance\_Name*

./start-slapd

- **3.** 設定 Directory Server が実行中であれば、有効なユーザー ID とパスワードを使用していること を確認し、アンインストールを続行します。
- **4.** 管理者ユーザー ID とパスワードが無効な場合、アンインストールプログラムは停止し、次の エラーを表示します。

指定した管理者 ID とパスワードで設定 Directory Server に接続できませんでした。

アンインストールを継続するには、次のように Directory Server と管理サーバーのいずれか一 方または両方を手動で設定解除する必要があります。

**a.** 設定ディレクトリをホストしている Directory Server インスタンスを停止します。たとえ ば、root の権限で次のコマンドを使用します。

/opt/sun/mps/serverroot/slapd-*Dir\_Svr\_Instance\_Name*

./stop-slapd

**b.** 次の設定解除プログラムを管理サーバーと Directory Server のそれぞれに対して実行しま す。

/opt/sun/sbin/mpsadmserver unconfigure

/opt/sun/sbin/directoryserver -u 5.2 unconfigure

設定解除中、設定 Directory Server に接続できないことが通知されます。

- **c.** 「継続」をクリックして、設定解除を継続します。
- **d.** 設定解除プログラムの実行後、アンインストールの手順を続けます。
- **e.** 管理者ユーザー ID とパスワードの入力を要求されます。
- **f.** 任意の値を入力します。アンインストール中、これらの値は無視されます。
- **5.** アンインストールが完了するまで継続します。

#### <span id="page-62-0"></span>Common Agent Container の問題

この節では、Common Agent Container の共有コンポーネントに関係して発生する可能性のある問題に ついて説明します。

- [ポート番号の衝突](#page-62-1)
- root [パスワードに関するセキュリティー障害](#page-63-1)
- [ロックファイルに関するエラー通知](#page-63-2)

### <span id="page-62-1"></span>ポート番号の衝突

デフォルトでは、Sun Java Enterprise System 内の Common Agent Container は次のポート番号を使用 します。

- JMX  $\forall \neg \neg$  (TCP) = 10162
- SNMP Adaptor  $\forall \mathcal{F}$  (UDP) = 10161
- トラップ用 SNMP Adaptor ポート (UDP) = 10162
- Commandstream Adaptor  $\mathcal{R} \mathcal{R}$  (TCP) = 10163

### <span id="page-63-1"></span>*root* パスワードに関するセキュリティー障害

Sun Java Enterprise System を実行しているマシンでセキュリティーキーの再生成が必要になる場合が あります。たとえば、root パスワードが露呈したか侵害された可能性がある場合は、セキュリティー キーを再生成する必要があります。Common Agent Container サービスが使用するキーは、次の場所に 格納されています。

/etc/opt/sun/cacao/security

正常に動作していれば、これらのキーはデフォルト設定のまま残されています。セキュリティーキーが 侵害された可能性によってキーを再生成する必要がある場合は、次の手順に従ってキーを再生成するこ とができます。

**1.** root として、Common Agent Container の管理デーモンを停止します。

/opt/sun/cacao/bin/cacaoadm stop

**2.** セキュリティーキーを再生成します。

/opt/sun/cacao/bin/cacaoadm create-keys --force

**3.** Common Agent Container の管理デーモンを再起動します。

/opt/sun/cacao/bin/cacaoadm start

## <span id="page-63-2"></span>ロックファイルに関するエラー通知

cacaoadm サブコマンドを発行するときに、まったく同じ時間に別のユーザーがコマンドを発行した可 能性があります。ただし、cacaoadm サブコマンドは同時に 1 つしか発行できません。

次のエラーメッセージが生成されます。

If cacaoadm daemon is running, it is busy executing another command. Otherwise remove lock file /var/opt/sun/cacao/run/lock.

この通知メッセージを受け取った場合の最初の対応として、しばらく待ってから再度コマンドを発行す ることをお勧めします。

再度同じ通知メッセージを受け取った場合は、Common Agent Container の管理デーモンによってロッ クファイルが削除されていない可能性があります。これは、クラッシュの場合に発生することがありま す。ロックファイルによって、その後の cacaoadm サブコマンドの実行が阻止されます。

エラーメッセージに示されている場所からロックファイルを削除します。

## <span id="page-63-0"></span>コンポーネントのトラブルシューティングに関する情報

この節では、コンポーネントに関する簡単なヒントを説明します。また、役に立つマニュアルの参照先 も示します。

次の情報もトラブルシューティングに役立ちます。

• 『Sun Java Enterprise System インストールガイド』 (http://docs.sun.com/doc/819-0808?l=ja) の「インストールシーケンスの作成」にコン ポーネントの相互依存関係が説明されています。

• 手順については、[「インストールに関する問題のトラブルシューティング](#page-52-0)」および「[コンポー](#page-38-1) [ネントの起動と停止」](#page-38-1)の各節を参照してください。

*Access Manager* トラブルシューティングツール

表 **27** Access Manager トラブルシューティングツール トピック 詳細 トピック 詳細 ログファイル AM デバッグログの場所 /var/opt/sun/identity/logs /var/opt/sun/identity/debug 設定ファイル AMConfig.properties /etc/opt/sun/identity/config デバッグモード 『 Sun Java System Access Manager Developer's Guide』 (http://docs.sun.com/doc/817-7649) を参照してください。

## 管理サーバートラブルシューティングツール

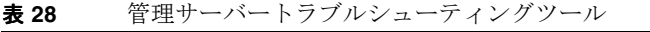

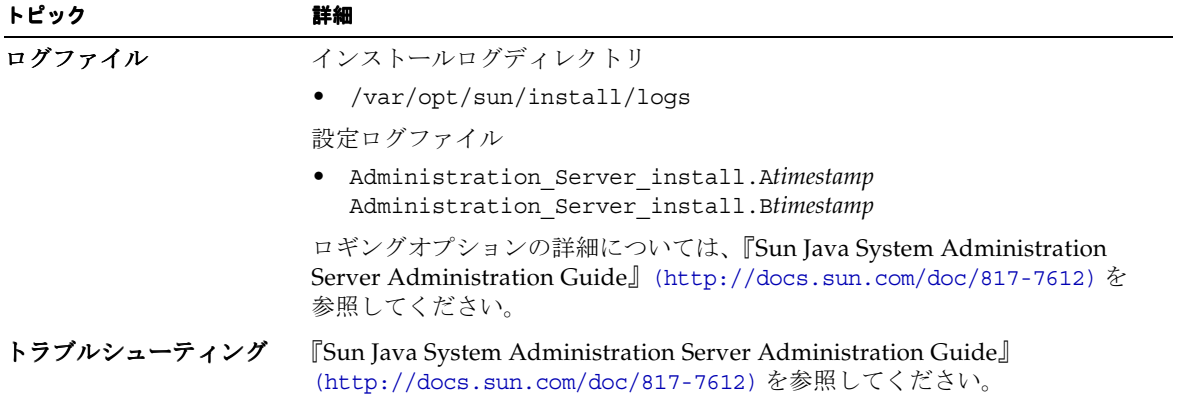

#### *Application Server* トラブルシューティングツール

## トピック 詳細 トピック ログファイルディレクトリ /var/opt/sun/install/logs/ Application Server インスタンスログディレクトリ ( 最初に作成されたインス タンスのデフォルト格納場所 ) /var/opt/sun/appserver/domains/domain1/logs メッセージログファイル名 • server.log ( サーバーインスタンスごと ) 設定ファイルディレクトリ /var トラブルシューティング 『Sun Java System Application Server Enterprise Edition Troubleshooting Guide』(http://docs.sun.com/doc/819-0086) を参照してください。

#### 表 **29** Application Server トラブルシューティングツール

## *Calendar Server* トラブルシューティングツール

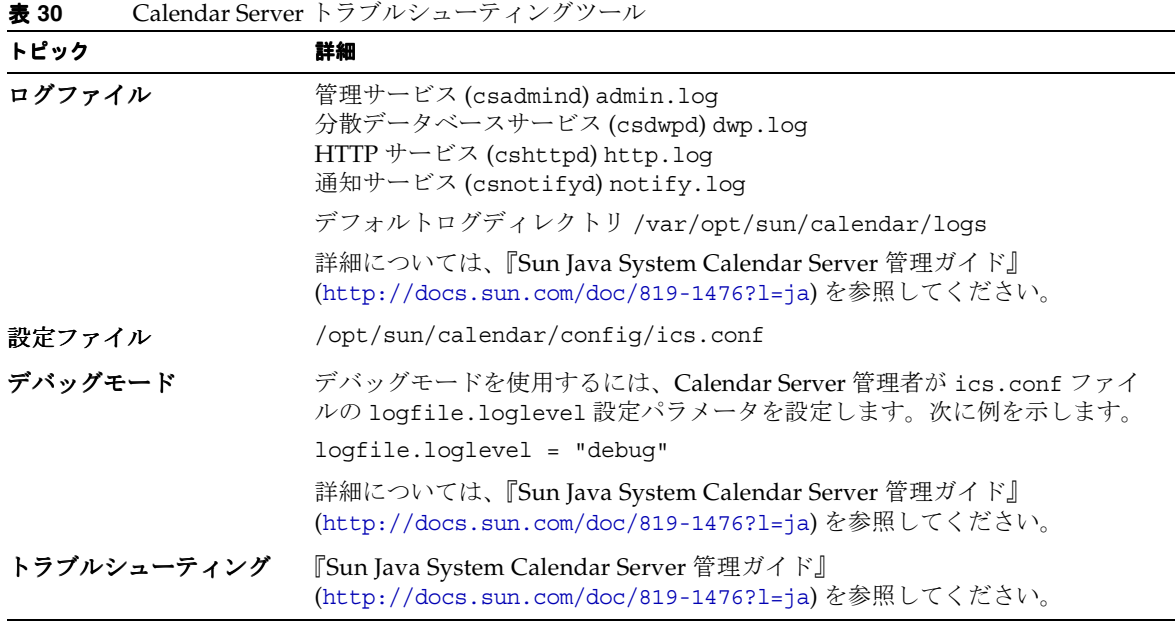

## *Communications Express* トラブルシューティングツール

Communications Express のトラブルシューティングについては、『Sun Java System Communications Express 管理ガイド』(http://docs.sun.com/doc/819-1065?l=ja) の「障害追跡」の章を参照してく ださい。

## *Directory Proxy Server* トラブルシューティングツール

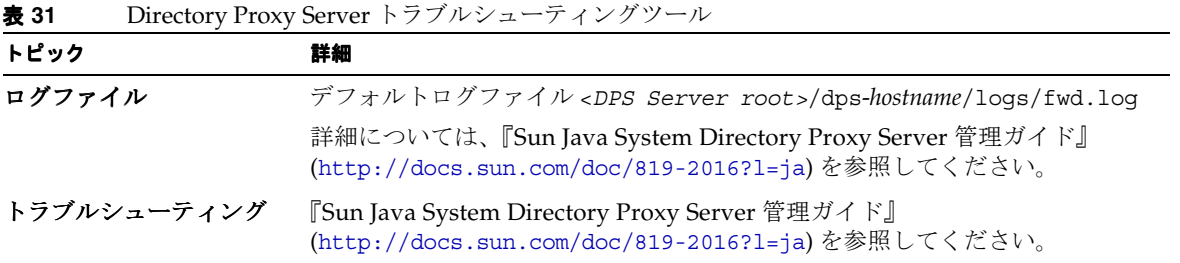

## *Directory Server* トラブルシューティングツール

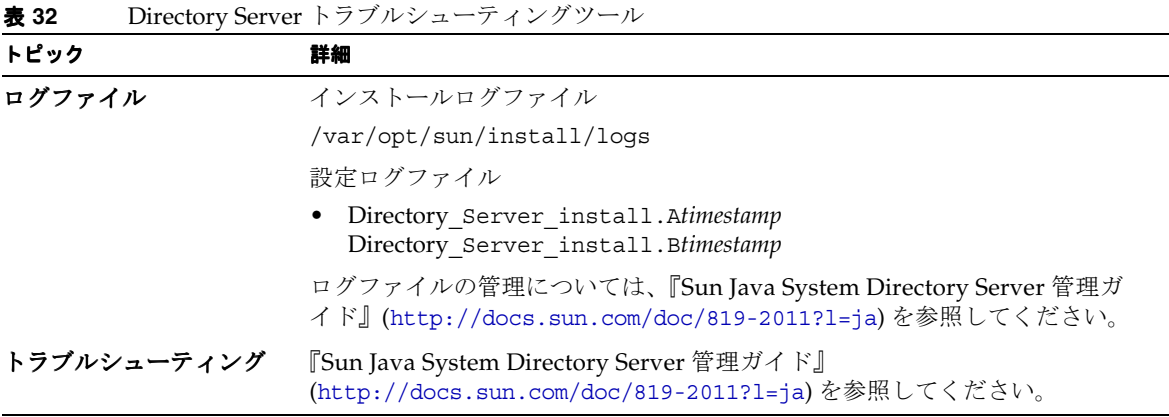

## *Instant Messaging* トラブルシューティングツール

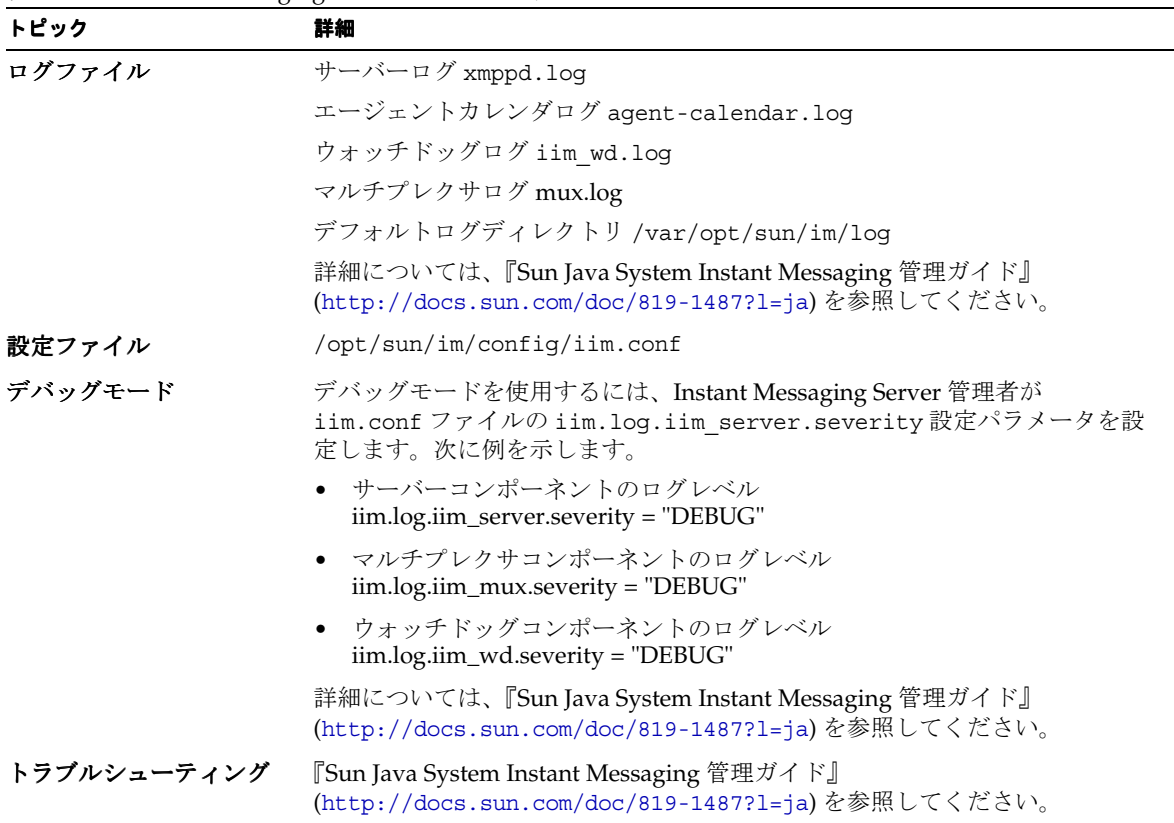

## 表 **33** Instant Messaging トラブルシューティングツール

## 役に立つマニュアル

クライアントのオンラインヘルプおよび『Sun Java System Instant Messaging 管理ガイド』 (http://docs.sun.com/doc/819-1487?l=ja) を参照してください。

## *Message Queue* トラブルシューティングツール

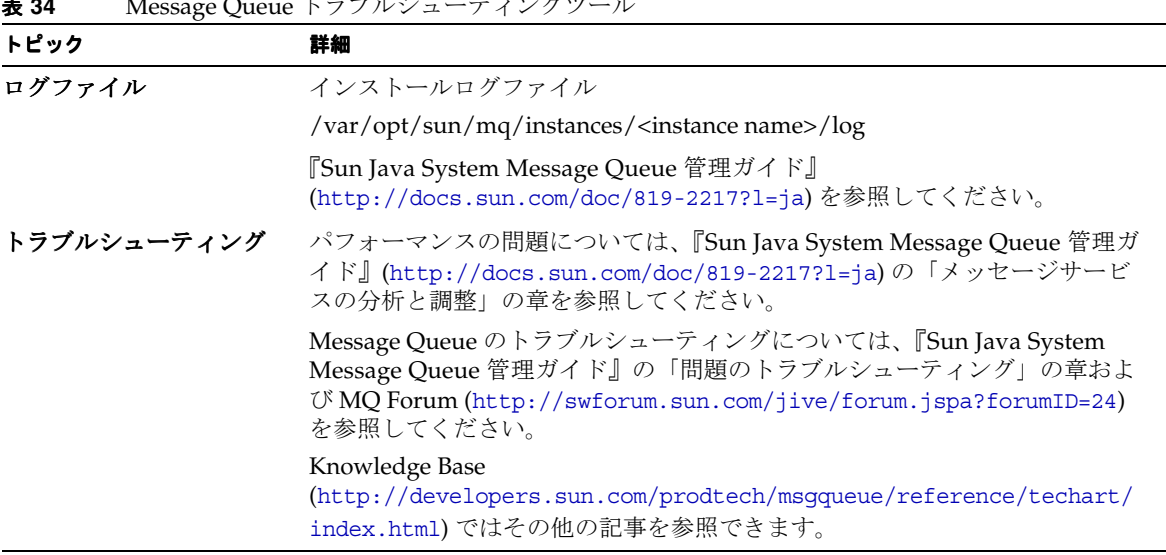

## 表 **34** Message Queue トラブルシューティングツール

## *Messaging Server* トラブルシューティングツール

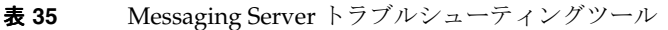

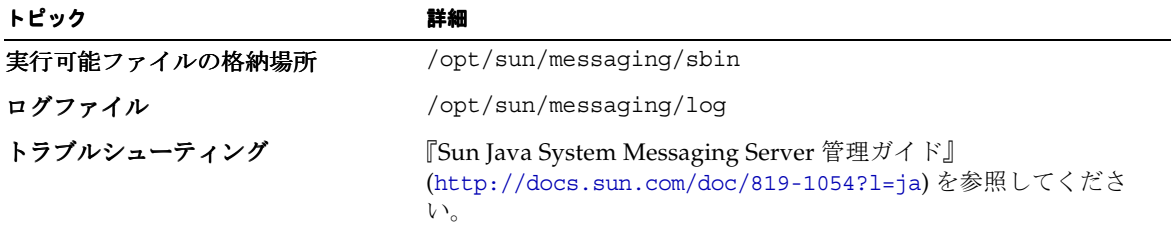

## *Portal Server* トラブルシューティングツール

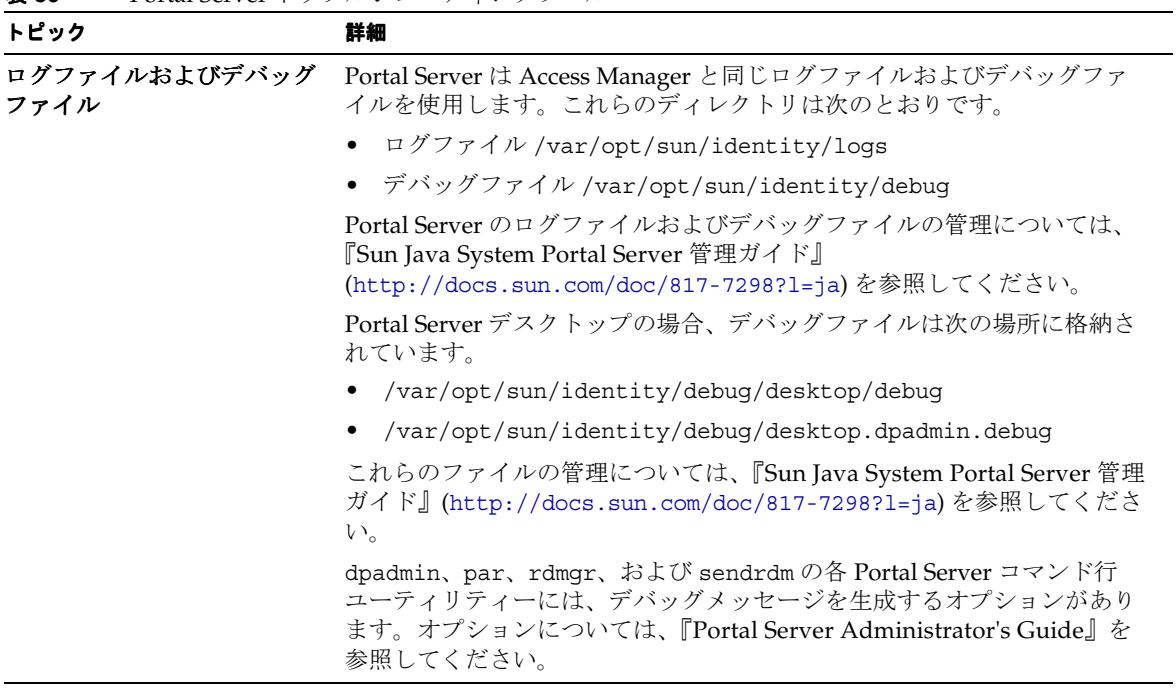

## 表 **36** Portal Server トラブルシューティングツール

## *Portal Server Secure Remote Access* トラブルシューティングツール

| トピック   | 詳細                                          |  |
|--------|---------------------------------------------|--|
| デバッグログ | ポータルゲートウェイのデバッグログは次のディレクトリに格納されています。        |  |
|        | • /var/opt/sun/identity/debuq/desktop/debuq |  |

表 **37** Portal Server Secure Remote Access トラブルシューティングツール

## *Web Server* トラブルシューティングツール

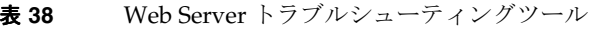

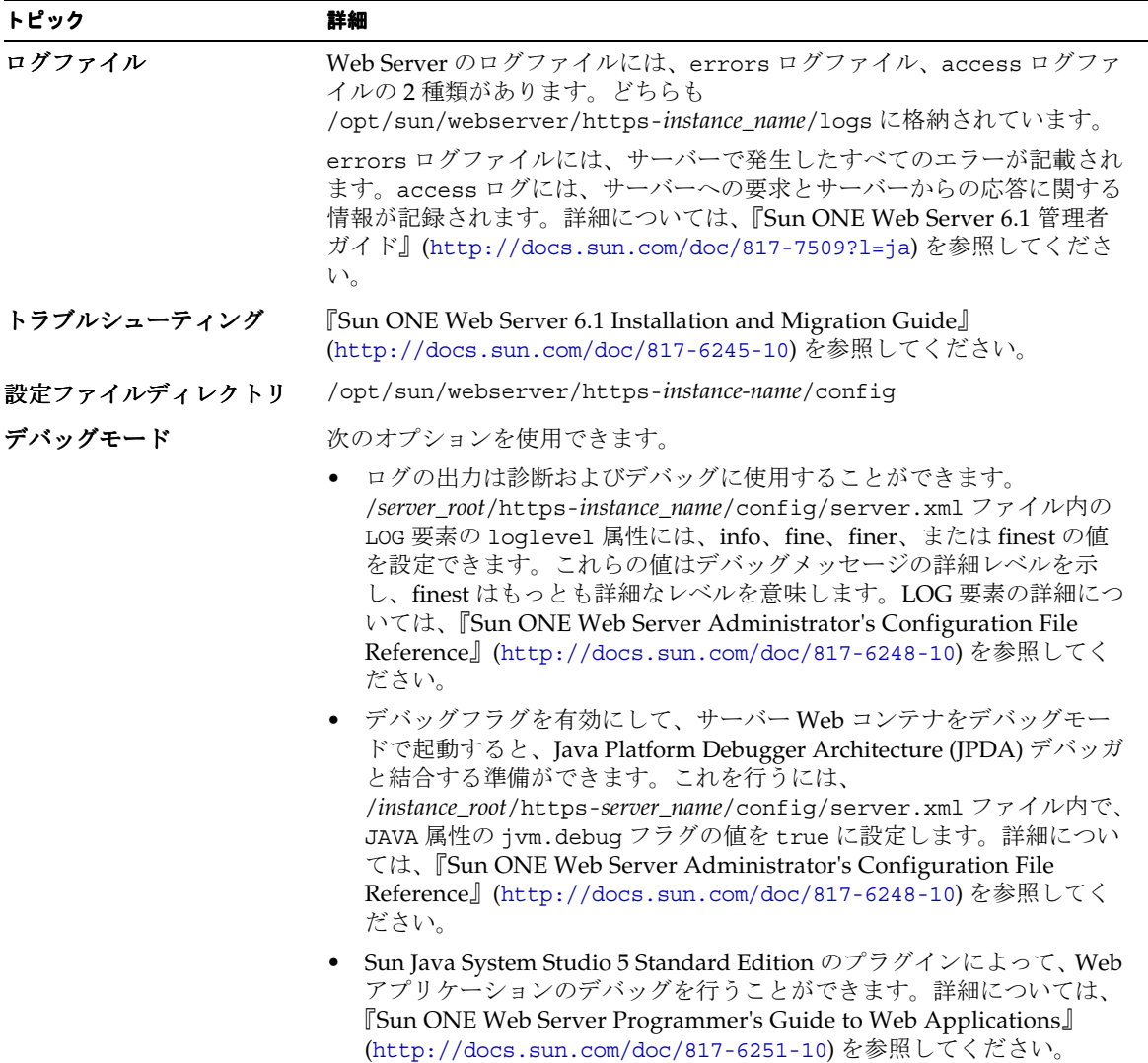

# 既知の問題および制限事項

この節では、HP-UX 版 Sun Java Enterprise System 6 の既知の問題および制限事項について説明しま す。このコンポーネントの既知の問題および制限事項の一覧については、次のリリースノートを参照し てください。

<http://docs.sun.com/app/docs/doc/819-0808?l=ja>

Sun Java Enterprise System コンポーネントに関連する既知の問題は、HP-UX の対応するコンポーネン トリリースノートに記載されています。[「このリリースで修正されたバグ](#page-4-0)」を参照してください。

次のトピックに関する既知の問題があります。

- [インストール](#page-71-0)
- [アンインストール](#page-72-0)

# <span id="page-71-0"></span>インストール

#### システムに **JDK 1.5** が存在しないと、**Java Enterprise System** インストーラがハングする **(6296226)**。

JDK 1.5 が存在しないと、Java Enterprise System インストーラによるインストールは、言語パネルで例 外が発生してハングします。

回避策

Java Enterprise System インストーラの実行前に、JDK 1.5 をインストールします。

#### マルチ **CD** インストール **: Portal Server** および **Application Server** のインストールに関する問題 **(6294975)**。

コンポーネントとして Portal Server と Application Server を選択したインストール中に、「今すぐ設定」 と「あとで設定」のいずれのモードでも、「デバイスが使用中のため CD を取り出せません」のポップ アップ画面が表示されて Portal Server のインストールが停止することがあります。これは、毎回発生 するわけではありません。

#### 回避策

次のように2つのセッションでインストールを行います。

- セッション 1: Application Server と必要な製品をインストールします。
- セッション 2: Portal Server と必要な製品をインストールします。
### **Web Server** と **Directory Server** の **HP\_UX** へのインストールが、**JRE 1.4.1.03** の前提条件によって失敗する **(6293293)**。

インストール時に、インストーラはディスク容量のチェック中に必要な JRE バージョンをチェックし、 JRE 1.4 が存在しないことを検知すると「システムリソースが見つかりません」というエラーをスローし ます。

#### 回避策

JRE 1.4.1.3 以降をインストールしてこの問題を解決します。これは、Java Enterprise System 3 インス トーラの基本的な前提条件です。

## アンインストール

### アンインストール中に **Application Server** ディレクトリが削除されない **(6229908)**。

Sun Java Enterprise System のすべてのコンポーネントをアンインストールしても、Application Server ディレクトリは自動的に削除されません。

回避策

Application Server ディレクトリにノードエージェントまたはインスタンス関連のデータが存在しない 場合は、アンインストール後に Application Server ディレクトリを手動で削除します。

## 再配布可能なファイル

Sun Sun Java Enterprise System 2005Q1 には、再配布可能なファイルはありません。

# 問題の報告とフィードバックの方法

Sun Java Enterprise System で問題が発生した場合は、次のいずれかの方法でご購入先のカスタマサ ポートに連絡してください。

• 次のアドレスにある、ご購入先のソフトウェアサポートサービス [http://www.sun.com/service/sunone/software](http://www.sun.com/service/sunone/software ) 

このサイトには、メンテナンスプログラムおよびサポート連絡先番号だけでなく、Knowledge Base、オンラインサポートセンター、および ProductTracker へのリンクがあります。

• 保守契約を結んでいるお客様の場合は、専用ダイヤルをご利用ください。

問題解決を容易にするため、サポートに連絡する際は次の情報をご用意ください。

- 問題の説明。問題が発生する状況や、その問題が操作に及ぼす影響など
- マシン機種、OS のバージョン、および製品のバージョン。問題に影響を及ぼしている可能性 のあるパッチその他のソフトウェアなど
- 問題を再現するための詳細な手順の説明
- エラーログまたはコアダンプ

### コメントの送付方法

Sun では、マニュアル品質改善のため、ユーザーの皆様のご意見、ご提案をお待ちしています。

コメントを共有するには、<http://docs.sun.com> に移動し、「コメントの送信」をクリックします。 オンラインフォームでは、マニュアルのタイトルおよび Part No. が提供されています。Part No. は、マ ニュアルのタイトルページか先頭に記述されている 7 桁または 9 桁の番号です。

# Sun が提供しているその他のリソース

次のインターネットアドレスには、Sun に関する役立つ情報が掲載されています。

- Sun のマニュアル <http://docs.sun.com/prod/java.sys>
- Sun の上級者向けサービス <http://www.sun.com/service/sunps/sunone>
- Sun のソフトウェア製品とサービス http://www.sun.com/software
- Sun のソフトウェアサポートサービス http://www.sun.com/service/sunone/software
- Sun のサポートおよび Knowledge Base <http://www.sun.com/service/support/software>
- Sun のサポートおよびトレーニングサービス http://training.sun.com
- Sun のコンサルティングおよび上級者向けサービス http://www.sun.com/service/sunps/sunone
- Sun の開発者向け情報 [http://sunsolve.sun.com](http://developers.sun.com)
- Sun の開発者向けサポートサービス http://www.sun.com/developers/support
- Sun ソフトウェアのトレーニング http://www.sun.com/software
- Sun のソフトウェアデータシート <http://wwws.sun.com/software>

Copyright © 2005 Sun Microsystems, Inc. All rights reserved.

本書で説明する製品で使用されている技術に関連した知的所有権は、Sun Microsystems, Inc. に帰属します。特に、制限を受けるこ となく、この知的所有権には、[http://www.sun.com/patents](ttp://www.sun.com/patents) の一覧に示される米国特許、米国およびその他の国で取得された 特許もしくは申請中の特許が含まれています。

SUN PROPRIETARY/CONFIDENTIAL.

U.S. Government Rights - Commercial software. Government users are subject to the Sun Microsystems, Inc. standard license agreement and applicable provisions of the FAR and its supplements.

使用は、使用許諾契約の条項に従うものとします。

本製品には、サードパーティーが開発した技術が含まれている場合があります。

本製品の一部は、カリフォルニア大学からライセンスされている Berkeley BSD システムに基づいて開発されている場合がありま す。

Sun、Sun Microsystems、サンのロゴマーク、Java、および Solaris は、米国およびその他の国における Sun Microsystems, Inc. の 商標もしくは登録商標です。すべての SPARC 商標は、SPARC International, Inc. のライセンスを受けて使用されている、米国およ びその他の国における同社の商標もしくは登録商標です。